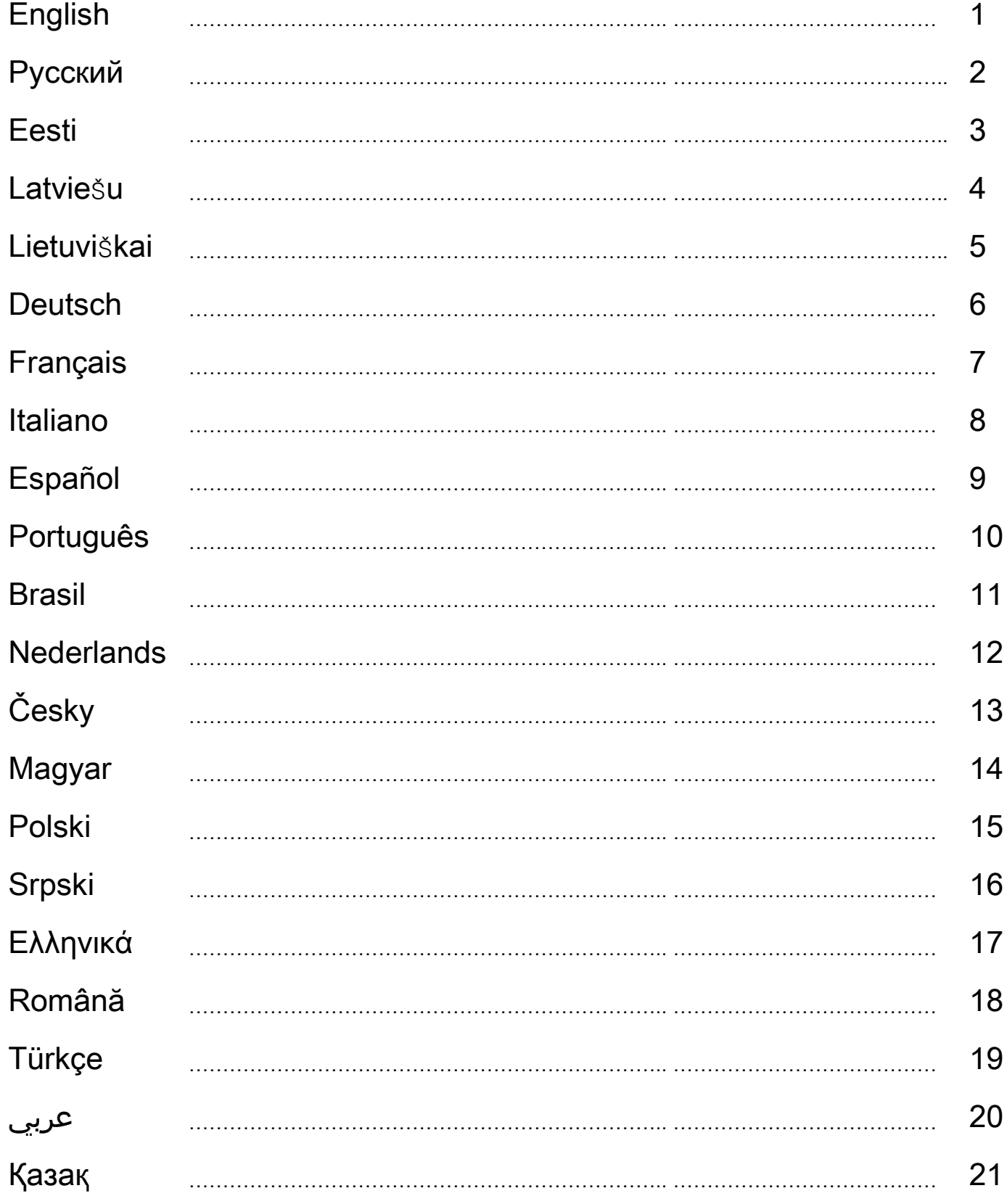

## **ENGLISH**

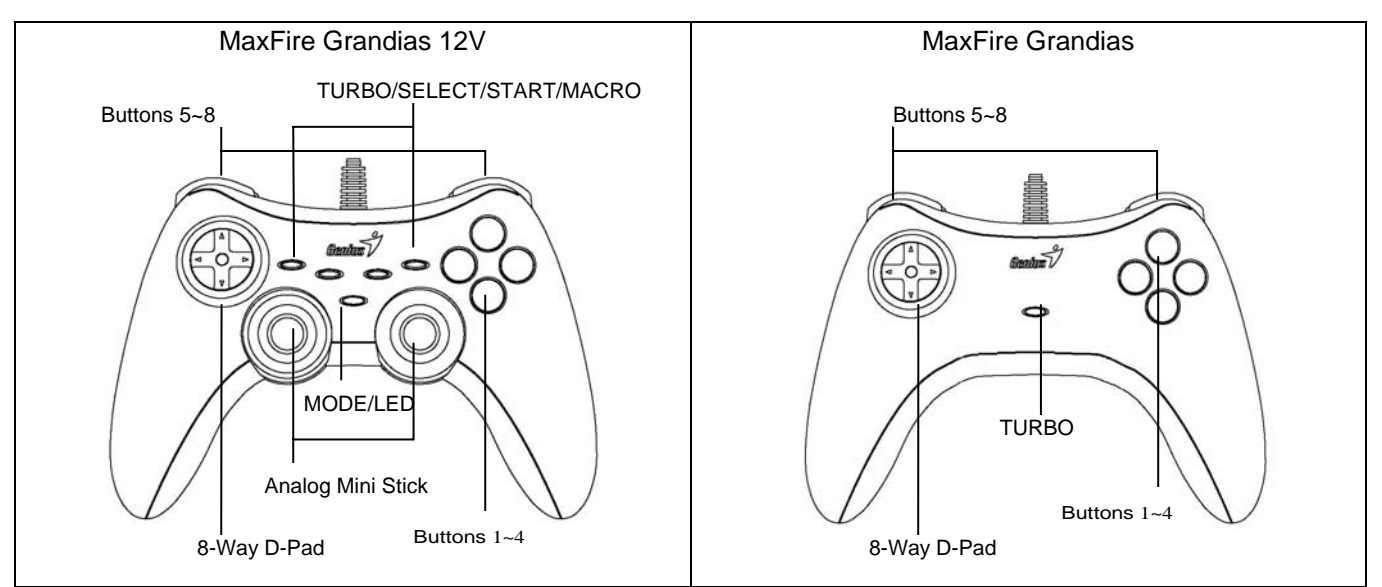

## **Software Installation (for MaxFire Grandias 12V only)**

- Install the software first before you install the Grandias12V.

- If you don't want to install the driver, the Grandias12V will work without the vibration function.
- 1. Insert the Grandias12V driver CD into your CD-ROM; wait for a few seconds for your PC to load the disc.
- 2. If your system is setup to automatically read a new CD, then the auto run program is executed and the opening installation screen appears. Please follow the on-screen instructions.
- 3. If your system doesn't launch the installation software automatically, you can locate the file in the directory of your CD drive and click on it, then follow the on-screen instruction to install the Grandias12V software.
- 4. Upon completing the software installation, restart your PC.

#### **Hardware Installation**

- 1. Install the Grandias game pad to a USB port on the PC or a USB Hub.
- 2. After connection, the "Find a new hardware" message appears and the standard USB driver will be located for you to finish the easy installation and play games immediately.
- 3. If the game pad is properly plugged to your PC but does not work with your game, go to the Game Controllers page and select "Advanced " page to check whether the USB, 2-axis 8-button game pad ID is "Joystick 1" or not. *Note: When there is only one game controller connected to your PC, this game pad must be "Joystick 1" so it works properly.*

## **Turbo Functions**

- 1. Set/Clear Turbo Functions: Press and hold the TURBO button, then press any action button to set the turbo function for it. To release the Turbo function, repeat the same procedure again.
- 2. Set Turbo Speed: Continuously press the TURBO button, then press the START button only. The Turbo speed will be adjusted cyclically from 2->4->8->16->2 Hz, every time you press the START button.

## **Macro Functions (for MaxFire Grandias 12V only)**

- 1. Set MACRO Functions: The Macro function only can be programmed for Buttons 5~8 (L1/R1/L2/R2). Press the MACRO key, and the green LED will be flashing slowly to initiate the macro function. Press any of the action buttons (Button 1~4, 11, 12) or direction pad step by step. The green LED will flash faster during the setting. A maximum of 15 action steps can be programmed into a Macro Key. Then, press the MACRO button again to complete the setting. The contents of the macro function will remain at the programmed macro buttons, even if the Grandias 12 V is unplugged from the computer.
- 2. Clear Macro Functions: Press and hold the programmed Macro button, then press the TURBO button twice to remove the macro function from this button.
- 3. Set Macro Speed: Continuously press the MACRO button, then press the START button only. The Macro speed will be adjusted cyclically from 2->4->8->16->2 Hz, each time the START button is pressed.
- 4. MODE: Press MODE button to toggle between Analog to Digital Mode. The red LED will be lit in Analog MODE

#### **Importance & Attention**

- 1. Make sure your software supports the Game Controller/Joystick.
- 2. Not every game requires all functioning buttons. If you find some buttons do not work inside the game, please check the game settings again.
- 3. The function of the game pad buttons may vary in different games. Before proceeding to game settings from the OPTION inside the game, always read your game's manual carefully to set the best game settings.

## **Русский**

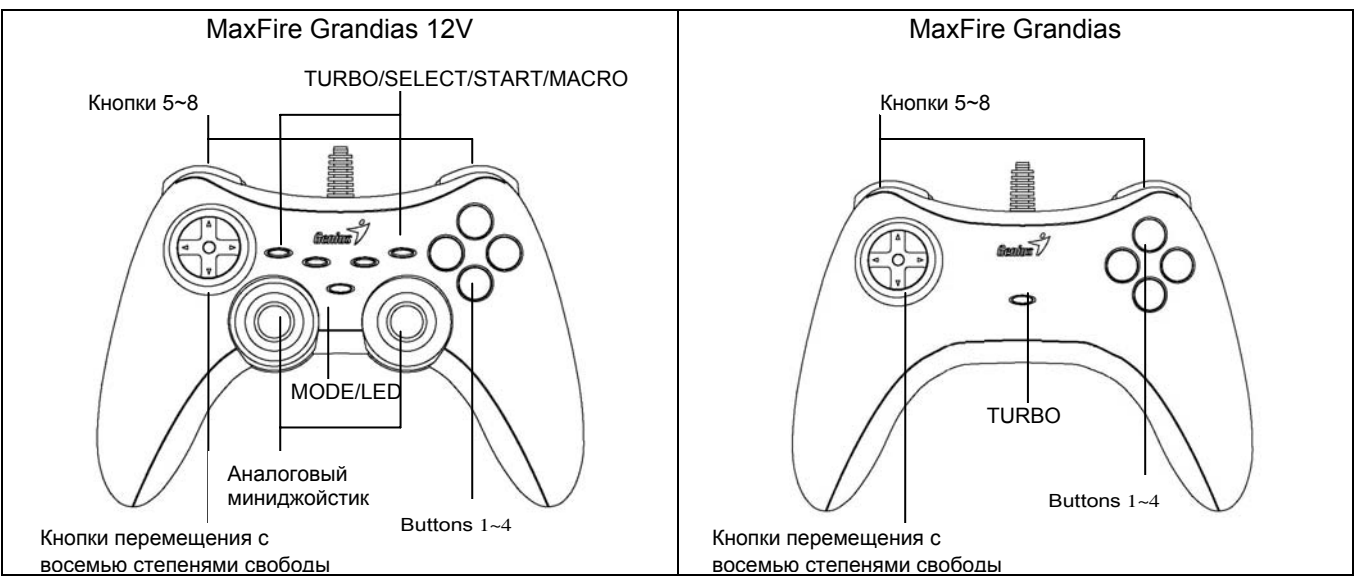

## **A. Установка программного обеспечения (только для MaxFire Grandias 12V)**

- Перед установкой пульта Grandias 12V установите драйвер.
- Без установки драйвера пульт Grandias 12V будет работать без функции вибрации.
- 1. Вставьте компакт-диск с драйвером Grandias 12V в дисковод компакт-дисков. Подождите несколько секунд, чтобы диск загрузился.
- 2. Если система автоматически прочтет установленный компакт-диск, откроется окно установки. Следуйте инструкциям.
- 3. Если программа установки не запускается автоматически, найдите в каталоге компакт-диска нужный файл и щелкните по нему, а затем установите программу Grandias12V, следуя инструкциям.
- 4. По окончании установки перезапустите компьютер.

#### **A. Установка устройства**

- 1. Подключите игровой пульт Grandias к порту USB на компьютере или к концентратору USB.
- 2. После подключения на экране появится сообщение «Найдено новое оборудование». Для завершения установки будет найден стандартный драйвер USB, после чего можно будет приступать к игре.
- 3. Если пульт правильно подключен к компьютеру, но не работает в конкретной игре, перейдите на страницу «Игровые контроллеры» и выберите «Дополнительно», а затем проверьте, выбран ли для параметра «Joystick 1» джойстик USB, 2 оси и 2 кнопки. *Примечание. Если к компьютеру подключен только один игровой контроллер, для правильной работы он должен подключаться как «Джойстик 1».*

## **Функция «Турбо»:**

- 1. Настройка и сброс функций «Турбо»: удерживайте нажатой кнопку TURBO, затем нажмите любую кнопку действия — для нее будет настроена функция «Турбо». Для сброса функции «Турбо» повторите ту же самую процедуру.
- 2. Настройка скорости работы функции «Турбо»: удерживайте нажатой кнопку TURBO, затем нажмите только на кнопку START. При каждом нажатии на кнопку START скорость работы функции «Турбо» циклически переключается: 2->4->8->16->2 Гц.

## **Макрокоманды (только для MaxFire Grandias 12V)**

- 1. Настройка макрокоманд: макрокоманду можно настроить только для кнопок 5—8 (L1/R1/L2/R2). Нажмите на кнопку MACRO. Зеленый светодиод начнет медленно мигать. Нажимайте последовательно на нужные кнопки действия (кнопки 1—4, 11 и 12) или направления. В процессе настройки зеленый светодиод мигает быстрее. Макрокоманда может включать не более 15 действий. Закончив настройку, нажмите на кнопку MACRO еще раз. Запрограммированная последовательность сохраняется даже при отключении пульта 12 V от компьютера.
- 2. Сброс макрокоманды: удерживайте нажатой кнопку выбранной макрокоманды, затем дважды нажмите на кнопку TURBO. Макрокоманда, присвоенная этой кнопке, будет удалена.
- 3. Настройка скорости работы макрокоманды: удерживайте нажатой кнопку MACRO, затем нажмите только на кнопку START. При каждом нажатии на кнопку START скорость работы макрокоманды циклически переключается: 2->4->8->16->2 Гц.
- 4. MODE: переключение между аналоговым и цифровым режимами. Красный сигнал индикатора указывает на работу в аналоговом режиме.

#### **Внимание!**

- 1. Проверьте, поддерживает ли ваша игра игровые пульты и джойстики.
- 2. Не во всех играх нужны все функциональные кнопки. Если некоторые кнопки в игре не работают, проверьте настройки еще раз.
- 3. В разных играх кнопки пульта выполняют разные функции. Перед настройкой в игре прочтите руководство к ней.

## **EESTI**

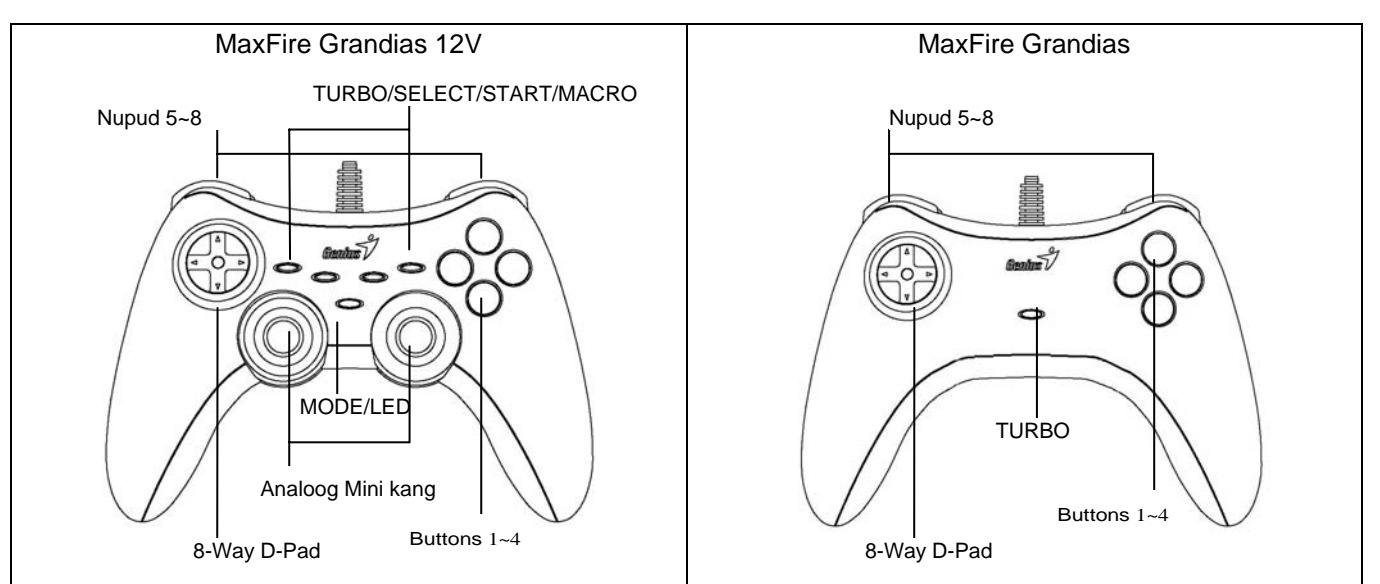

## **Tarkvara installeerimine (ainult MaxFire Grandias 12V jaoks)**

- Installeerige tarkvara enne kui installeerite Grandias 12V.
- Kui te ei installeeri draiverit, siis Grandias 12V töötab võnke funktsioonita.
- 1. Sisendage Grandias 12V draiveri CD oma CD-ROM-i; oodake mõni sekund kui PC laadib ketta.
- 2. Kui süsteem on seadistatud automaatselt uue CD lugemiseks, siis automaatne opereerimise programm on täide viidud ja teie ees avaneb installeerimise ekraan. Palun jälgige instruktsioone ekraanil.
- 3. Kui te süsteem ei käivita installimise tarkvara automaatselt, siis leidke fail oma CD draiveri kataloogis ja klikkige sellel, siis jälgige instruktsioone ekraanil Grandias 12V tarkvara installimiseks.
- 4. Kui olete lõpetanud tarkvara installeerimise, taaskäivitage PC.

#### **Riistvara installeerimine**

- 1. Installige Grandias mängupadi arvuti USB porti või USB jaoturisse.
- 2. Pärast ühendamist ilmub sõnum "Find a new hardware" ja standartse USB draiveri abil saate kergesti lõpetada installeerimise ja alustada koheselt mängude mängimist.
- 3. Kui mängu puutepadi on õigesti lülitatud arvutisse, ent ei tööta mänguga, minge mängu kontrolleri lehele ja valige "Advanced " leht et kontrollida kas USB, 2-axis 8-nupuga mängu puutepadja ID-kood on "Joystick 1". *Märkus: kui ainult üks mängu kontroller on ühendatud arvutiga, siis see mängu puutepadi peab olema "Joystick 1" et ta töötaks korralikult.*

## **Turbo funktsioonid:**

- 1. Seadke/tühjendage turbo funktsioonid: vajutage ja hoidke TURBO nuppu, siis vajutage ühele tegevusnuppudest, et seadistada turbo funktsioon. Et avada turbo funktsioon, korrake sama tegevust uuesti.
- 2. Et seada turbo kiirus: vajutage jätkuvalt TURBO nupule, siis vajutage ainult STARDI nupule. Turbo kiirus reguleeritakse tsükliliselt 2->4->8->16->2 Hz iga kord kui vajutate STARDI nupule.

## **Makro funktsioonid (ainult MaxFire Grandias 12V jaoks)**

- 1. Seadke MAKRO funktsioonid: ainult makro funktsiooni võib programmeerida nuppudele 5~8 (L1/R1/L2/R2). Vajutage MAKRO klahvile ja roheline LED plingib aeglaselt, et algatada makro funktsiooni. Vajutage ühele tegevusnuppudest (nupp 1~4, 11, 12) või suunaklahvile aste-astmelt. Roheline LED plingib kiiremini seadistuse ajal. Maksimaalselt 15 tegevusastet võib programmeerida Makro klahvi. Siis vajutage MAKRO nupule uuesti seadistuse lõpetamiseks. Makro funktsiooni teave jääb programmeeritud makro nuppudesse ka siis, kui Grandias 12 V on arvutist välja lülitatud.
- 2. Et tühjendada makro funktsioone: vajutage ja hoidke programmeeritud Makro nuppu, siis vajutage TURBO nupule kaks korda, et eemaldada makro funktsioon sellest nupust.
- 3. Et seadistada makro kiirus: vajutage jätkuvalt MAKRO nupule, siis vajutage ainult STARDI nupule. Makro kiirus reguleeritakse tsükliliselt 2->4->8->16->2 Hz iga kord kui vajutatakse STARDI nupule.
- 4. REŽIIM: vajutage REŽIIMI nupule, et lülitada analog mooduselt digitaalsele. Analoog REŽIIMI korral on LED punane.

## **Tähtis ja tähelepanu**

- 1. Olge kindel, et teie tarkvara toetab mängu kontrollerit/juhtkangi.
- 2. Mitte kõigiks mängudeks pole vaja kõiki funktsiooninuppe. Kui mõned nupud ei tööta, palun kontrollige mängu seadistust uuesti.
- 3. Mängu puutepadja nuppude funktsioon võib olla erinev eri mängudes. Enne kui alustate mängu valikute seadistust, lugege alati hoolega juhiseid mängu parimaks seadistuseks.

# LATVIESU

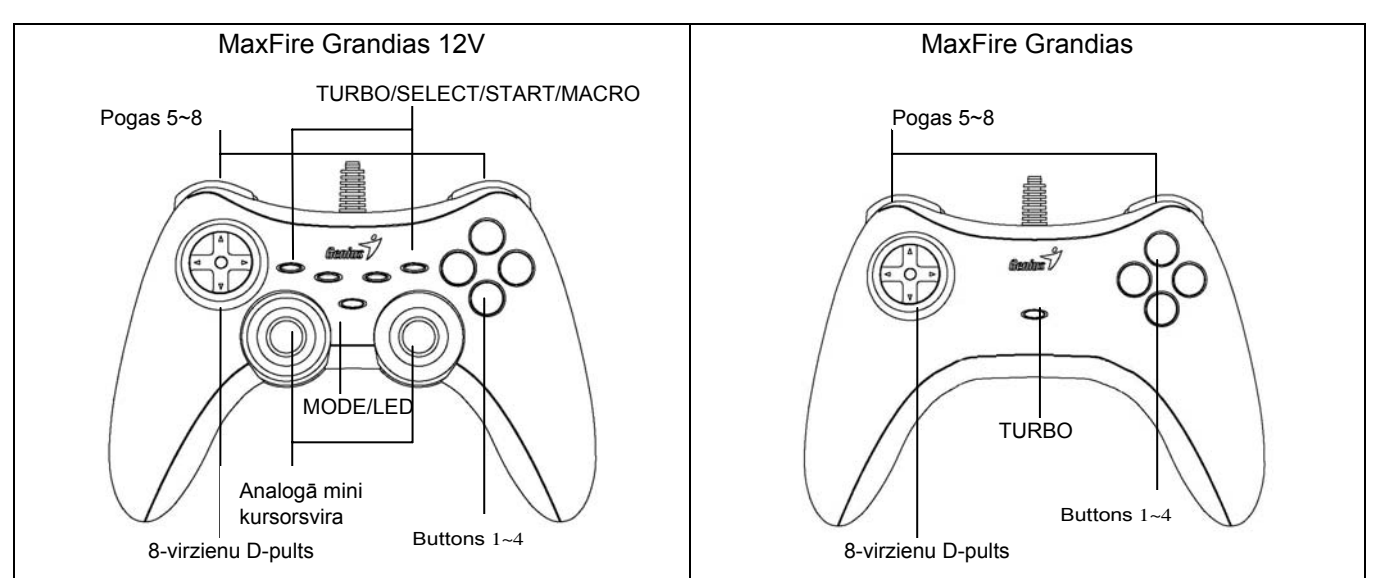

## **Programmatūras instalēšana (tikai MaxFire Grandias 12V)**

- Pirms uzstādīt Grandias 12V, instalējiet programmatūru.
- Ja nevēlaties instalēt draiveri, Grandias 12V darbosies bez vibrāciju funkcijas.
- 1. Ievietojiet Grandias 12V kompaktdisku CD-ROM diskdzinī un brīdi uzgaidiet, kamēr dators disku ielādē.
- 2. Jā sistēma ir iestatīta automātiskai ievietoto kompaktdisku nolasīšanai, tiks izpildīta automātiskā palaišanas programma un parādīsies instalēšanas sākumekrāns. Izpildiet norādījumus ekrānā.
- 3. Ja sistēma nepalaiž instalēšanas programmu automātiski, sameklējiet palaišanas failu kompaktdisku dziņa direktorijā un noklikšķiniet uz tā. Pēc tam izpildiet ekrānā redzamos norādījumus, lai instalētu Grandias 12V programmatūru.
- 4. Kad instalēšana pabeigta, restartējiet datoru.

## **Aparatūras uzstādīšana**

- 1. Pievienojiet Grandia spēļu pulti datora USB portam vai USM centrmezglam.
- 2. Pēc pievienošanas parādīsies paziņojums "Find a new hardware" (atrast jaunu aparatūru) un tiks norādīts standarta USB draiveris, lai jūs varētu ērti pabeigt instalēšanu un uzreiz pēc tam sākt spēlēt spēles.
- 3. Ja spēļu pults ir pareizi pievienota datoram, bet ar to nevar vadīt spēli, dodieties uz Game Controllers lapu un izvēlieties "Advanced" (detalizēti) lapu, lai pārbaudītu, vai USB, divasu 8 pogu spēļu pults ID ir "Joystick 1". Piezīme: Ja datoram ir pievienota tikai viena spēļu vadības ierīce, šai pultij ir jābūt "Joystick", un tā strādā *pareizi.*

## **Turbo funkcijas:**

- 1. Turbo funkcijas iestatīšana un notīrīšana: nospiediet un turiet nospiestu pogu TURBO, tad nospiediet jebkuru darbības pogu, lai iestatītu tai turbo funkciju. Lai izbeigtu turbo funkcijas darbību, atkārtojiet šo procedūru vēlreiz.
- 2. Turbo ātruma iestatīšana: spiediet pogu TURBO, tad nospiediet tikai pogu START. Ikreiz, kad tiek nospiesta poga START, turbo ātrums tiks cikliski noregulēts no 2->4->8->16->2 Hz.

## **Makro funkcijas (tikai MaxFire Grandias 12V)**

- 1. MAKRO funkcijas iestatīšana: makro funkciju var ieprogrammēt tikai 5~8 pogām (L1/R1/L2/R2). Nospiediet pogu MAKRO; ieslēdzoties makro funkcijai, zaļais indikators lēni mirgos. Nospiediet jebkuru darbību pogu (pogas 1-4, 11, 12) vai soli pa solim virzienu pulti. Iestatīšanas laikā zaļā indikatora gaisma mirgos ātrāk. Makro taustiņam var ieprogrammēt ne vairāk kā 15 darbības. Tad, lai pabeigtu iestatīšanu, vēlreiz nospiediet pogu MACRO. Makro pogām ieprogrammētās makro funkcijas saglabāsies arī tad, ja Grandias 12 V tiek atvienota no datora.
- 2. MAKRO funkcijas notīrīšana: nospiediet un turiet nospiestu ieprogrammēto makro pogu, tad divreiz nospiediet pogu TURBO, lai noņemtu šai pogai ieprogrammēto makro funkciju.
- 3. Turbo ātruma iestatīšana: spiediet pogu MAKRO, tad nospiediet tikai pogu START. Ikreiz, kad tiek nospiesta poga START, makro ātrums tiks cikliski noregulēts no 2->4->8->16->2 Hz.
- 4. REŽĪMS: nospiediet MODE (režīms) pogu, lai pārslēgtos no analogā uz digitālo režīmu Analogā režīmā deg sarkanais indikators.

## **Svarīgi**

- 1. Pārliecinieties, ka jūsu programmatūra atbalsta Game Controller/Joystick.
- 2. Ne katrai spēlei nepieciešamas visas funkciju pogas. Ja atsevišķas pogas spēles ietvaros nedarbojas, lūdzu, vēlreiz pārbaudiet spēles iestatījumus.
- 3. Spēles pults pogu funkcijas dažādās spēlēs var būt atšķirīgas. Pirms pāriet uz spēles iestatījumiem no spēles OPTION izvēlnes, vienmēr uzmanīgi izlasiet spēles rokasgrāmatu, lai vislabāk iestatītu spēli.

# **LIETUVIŠKAI**

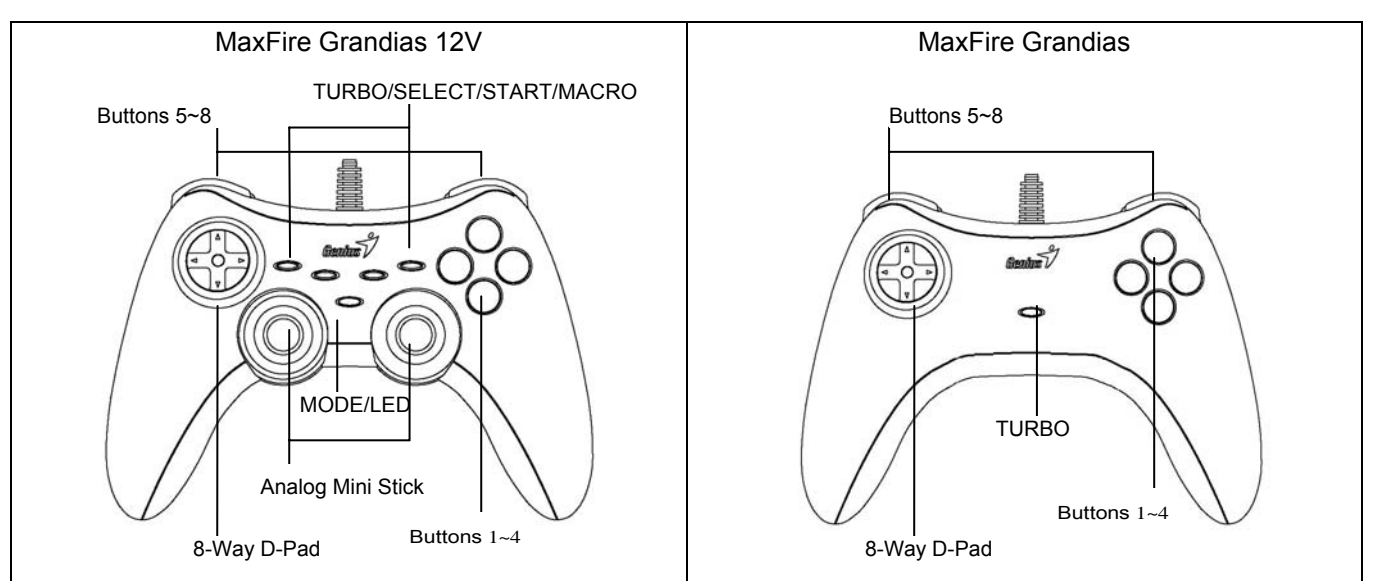

## **Programinės įrangos įdiegimas (tinka tik MaxFire Grandias 12V)**

- Prieš Grandias 12V instaliavimą, pirmiausia įdiekite programinę įrangą.

- Jei jūs nenorite įdiegti tvarkyklės, Grandias 12V veiks be vibracijos funkcijos.
- 1. Įdėkite Grandias 12V tvarkyklės kompaktinį diską į savo kompaktinių diskų pastovią atmintinę; palakite kelias sekundes kol kompiuteris įkels diską.
- 2. Jei jūsų sistema yra parengta automatiniam naujo kompaktinio disko skaitymui, tada vykdoma automatinio veikimo programa ir pasirodo įdiegimo ekraninė pateiktis. Prašome vykdyti nurodymus, kuriuos matote ekrane.
- 3. Jei jūsų sistema automatiškai nepaleidžia programinės įrangos diegimo, jūs galite patalpinti failą jūsų kompaktinių diskų įtaiso kataloge ir spragtelėti ant jo, tada, kad instaliuoti "Grandias12V" vadovaukitės ekraninėmis instrukcijomis.
- 4. Užbaigę programinės įrangos įdiegimą, paleiskite kompiuterį iš naujo.

## **Techninės įrangos instaliavimas**

- 1. Prijunkite "Grandias" žaidimų valdymo pultelį prie USB prievado, esančio kompiuteryje, arba prie USB šakotuvą-telktuvą
- 2. Po prijungimo, pasirodys pranešimas "Find a new hardware" (Rasti naują techninę įrangą) ir bus patalpinta standartinė USB tvarkyklė, kad galėtumėte lengvai baigti instaliavimą ir nedelsiant žaisti žaidimus.
- 3. Jei žaidimų valdymo svirtis yra tinkamai prijungta prie jūsų kompiuterio ir neveikia jūsų žaidimui, eikite į žaidimų kontrolerių puslapį ir pasirinkite "Advanced" (Aukštesnio lygio) puslapį, kad patikrinti ar USB, 2- ašių, 8-mygtukų (2-axis 8-button) žaidimo svirties ID yra "Joystick 1" ar ne. *Pastaba: Kai prie jūsų kompiuterio yra prijungtas tik vienas žaidimo kontroleris, ši žaidimo svirtis turi būti "Joystick 1", tada ji veikia deramai.*

#### **Turbo Funkcijos:**

- 1. Set (nustatyti)/Clear (išvalyti) Turbo funkcijas: paspauskite ir laikykite TURBO mygtuką, tada paspauskite bet kurį veiksmo mygtuką, kad parinkti jam turbo funkciją. Turbo funkcijos atšaukimui, pakartokite tą pačią procedūrą.
- 2. Set Turbo Speed (turbo greičio nustatymas): Spauskite TURBO mygtuką nepertraukiamai, tada spauskite tik START (paleistis) mygtuką. Kaskart jums spaudžiant START (paleistis) mygtuką, Turbo greitis bus cikliškai koreguojamas, nuo 2->4->8->16->2 Hz.

## **Makro funkcijos (tinka tik "MaxFire Grandias 12V")**

- 1. Set MACRO Functions (MAKRO funkcijų nustatymas): Makro funkcijos gali būti programuojamos tik 5~8 (L1/R1/L2/R2) mygtukams. Paspauskite MACRO (makro) klavišą, tada lėtai įsižiebs žalias šviesos diodas, inicijuodamas makro funkciją. Paspauskite bet kurį iš veiksmo mygtukų (mygtukas 1~4, 11, 12) arba žingsnis po žingsnio naudokitės valdymo pultu. Makro klavišui gali būti programuojama daugiausiai 15 veiksmo funkcijų. Tada, kad užbaigti nustatymą, vėl paspauskite MACRO (makro) mygtuką. Makro funkcijos nustatymai išliks užprogramuoti makro mygtukuose, net jei "Grandias12V" yra atjungtas nuo kompiuterio.
- 2. Clear Macro Functions (makro funkcijų išvalymas): Paspauskite ir laikykite užprogramuotą Makro mygtuką, tada, kad pašalinti iš šio mygtuko makro funkciją, du kartus paspauskite TURBO mygtuką.
- 3. Set Macro Speed (makro greičio nustatymas): Spauskite MACRO (makro) mygtuką nepertraukiamai, tada paspauskite tik START (paleistis) mygtuką. Kaskart jums spaudžiant START (paleistis) mygtuką, Makro greitis bus cikliškai koreguojamas, nuo 2->4->8->16->2 Hz.
- 4. MODE (režimas): Paspauskite MODE (režimas) mygtuką, kad kaitalioti tarp Analog (analogo) ir Digital (skaitmeninio) rėžimo. Analogo rėžime švies raudonas šviesos diodas.

## **DEUTSCH**

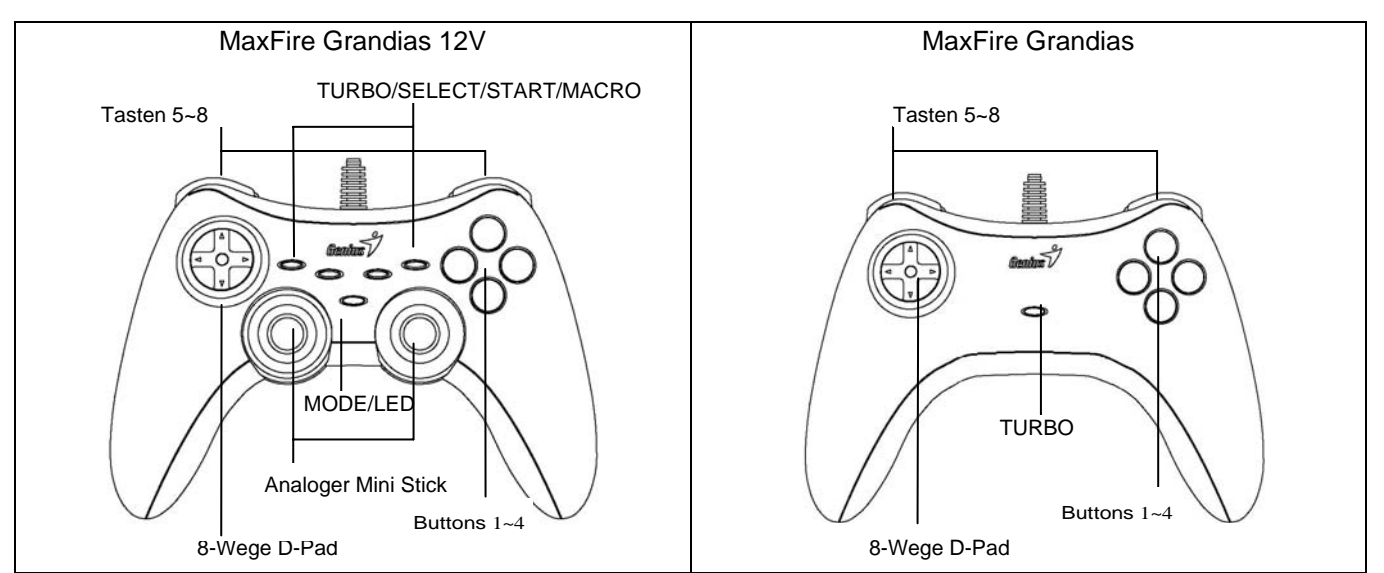

#### **Softwareinstallation (nur MaxFire Grandias 12V)**

Installieren Sie die Software, bevor Sie das Gerät anschließen.

Wenn Sie den Treiber nicht installieren, arbeitet Grandias 12V ohne die Vibrationsfunktion.

- 1. Legen Sie die Grandias 12V CD-ROM in das Laufwerk ein; warten Sie einige Sekunden, bis Ihr Computer das Installationsprogramm startet.
- 2. Ist Ihr Betriebssystem so eingerichtet, dass es eine neu eingelegte CD-ROM automatisch liest, wird das Autorun-Programm gestartet und das Installationsfenster öffnet sich. Folgen Sie den Installationsanweisungen auf dem Bildschirm.
- 3. Falls Ihr Betriebssystem die Installation nicht automatisch ausf[hrt, klicken Sie auf die Datei im Wurzelverzeichnis des CD-ROM-Laufwerks. Dann folgen Sie den Anleitungen auf dem Bildschirm, um Grandias 12V zu installieren.
- 4. Wenn die Installation beendet ist, starten Sie Ihren Computer neu.

#### **Hardwareinstallation**

- 1. Verbinden Sie die Grandias-Spielkonsole mit einer USB-Buchse Ihres Computers oder einem USB-Hub.
- 2. Nachdem der Gamepad angeschlossen ist, erscheint die Dialogbox der Hardwareerkennung. Windows erkennt den Treiber automatisch und ist bereit für die Spiele.
- 3. Wenn die Spielkonsole korrekt an Ihren PC angeschlossen ist, aber mit Ihrem Spiel nicht arbeitet, gehen Sie zur Game Controller-Seite. Wählen Sie "Advanced" und prüfen Sie, ob die

USB-2-Achsen-8-Tasten-Spielkonsole als "Joystick 1" definiert ist.

*Hinweis: Ist nur eine Spielkonsole an Ihren PC angeschlossen, muss sie als "Joystick 1" definiert sein.*  **Die Turbo-Funktion:** 

- 1. Turbofunktionen einrichten oder löschen: Halten Sie die TURBO-Taste gedrückt. Dann belegen Sie sie mit einer Funktion, indem Sie eine Aktionstaste drücken. Zum Löschen einer Turbo-Funktion wiederholen Sie diese Prozedur.
- 2. Geschwindigkeit einer Turbofunktion einstellen: Halten Sie die TURBO-Taste gedrückt. Dann drücken Sie die START-Taste einmal. Jedes Mal, wenn Sie die START-Taste drücken, wird die Turbo-Geschwindigkeit verändert in der Reihenfolge  $2 \rightarrow 4 \rightarrow 8 \rightarrow 16 \rightarrow 2$  Hz.

#### **Makro-Funktionen (nur MaxFire Grandias 12V)**

- 1. Makrofunktionen einrichten: Nur die Tasten 5 8 (L1/R1/L2/R2) können mit Makrofunktionen belegt werden. Drücken Sie die MAKRO-Taste: Die Tastenbelegung beginnt mit langsamem Blinken der grünen LED. Drücken Sie nacheinander einige Aktionstasten (die Tasten 1 - 4, 11 und 12) oder eine Richtungstaste. Die grüne LED blinkt schneller, während Sie eine Taste belegen. Eine Taste kann mit bis zu 15 Aktionen belegt werden Drücken Sie die MAKRO-Taste erneut, um die Einrichtung abzuschließen. Die gespeicherten Makrofunktionen bleiben erhalten, auch wenn die Verbindung zwischen Grandias 12V und Computer getrennt wird.
- 2. Makrofunktion löschen: Halten Sie die betreffende Taste gedrückt. Dann drücken Sie die TURBO-Taste zweimal.
- 3. Geschwindigkeit eines Makros einstellen: Halten Sie die betreffende Taste gedrückt. Dann drücken Sie die START-Taste einmal. Jedes Mal, wenn Sie die START-Taste drücken, wird die Geschwindigkeit des Makros 2  $\rightarrow$  4  $\rightarrow$  8  $\rightarrow$  16  $\rightarrow$  2 Hz.
- 4. MODUS-Taste: Drücken Sie die mit "MODE" beschriftete Taste zum Umschalten zwischen analogem und digitalem Modus. Im analogen Modus leuchtet die rote LED.

#### **Achtung, wichtig!:**

- 1. Vergewissern Sie sich, dass Ihre Spiel-Software Game Controller/Joystick unterstützt.
- 2. Nicht alle Spiele benötigen alle Funktionstasten. Sollten einige Tasten nicht wirken, wenn das Spiel läuft, prüfen Sie bitte die Einstellungen des Spiels.
- 3. Die Gamepad-Funktionstasten können in verschiedenen Spielen verschieden wirken. Bevor Sie die Einstellungen eines Spiels im Optionsmenü verändern, sollten Sie immer das Spielhandbuch aufmerksam lesen, damit Sie die beste Einstellung finden.

## **FRANÇAIS**

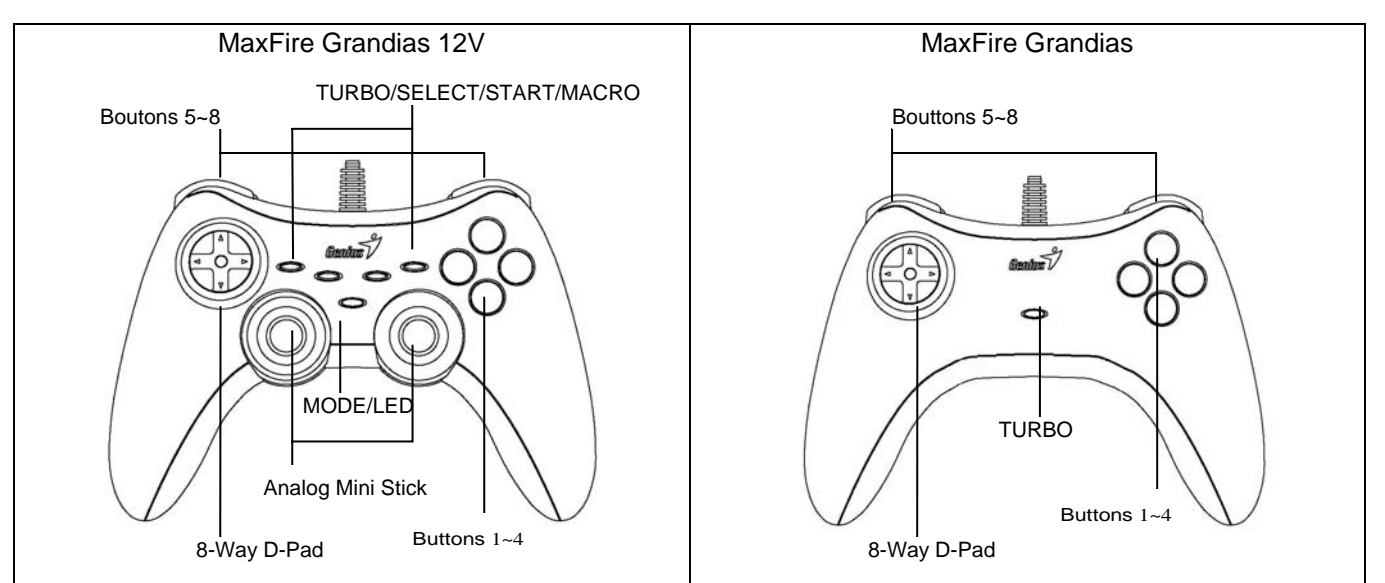

## **A. Installation du logiciel (pour le MaxFire Grandias 12V uniquement)**

- Avant de procéder à l'installation de votre Grandias 12V, veuillez installer le logiciel.

- Si vous ne souhaitez pas installer le pilote, votre Grandias 12V fonctionnera sans la fonction vibrations.
- 1. Insérez le CD du pilote Grandias 12V dans votre lecteur CD-ROM ; patientez quelques instants pendant que votre PC charge le disque.
- 2. Si votre système est compatible avec la lecture automatique d'un nouveau CD, le programme d'installation s'exécute et l'écran de bienvenue s'affiche. Suivez alors les instructions données.
- 3. Si votre système ne démarre pas automatiquement l'installation du logiciel, accédez au fichier d'installation se trouvant dans le répertoire du CD d'installation et double-cliquez dessus ; suivez ensuite les instructions qui s'affichent sur l'écran pour parachever l'installation du logiciel Grandias12V.
- 4. Une fois le logiciel installé, redémarrez votre PC.

#### **A. Installation du matériel**

- 1. Branchez la manette de jeu Grandias sur un port USB de votre PC ou sur un concentrateur USB.
- 2. Une fois le branchement effectué, le message « Détection nouveau matériel » s'affiche et le pilote USB utilisé est automatiquement détecté pour vous permettre de terminer l'installation en toute simplicité et de commencer à jouer.
- 3. Si votre manette de jeu est correctement reliée à votre PC mais qu'il est impossible de démarrer un jeu, ouvrez la fenêtre Contrôleurs de jeu sur votre ordinateur et sélectionnez-y « Avancé » afin de vérifier si l'ID de la manette de jeu USB, 2 axes et 8 boutons se trouve en « Joystick 1 » ou non. *Note : lorsqu'une seule manette de jeu est reliée à votre PC, elle doit impérativement être configurée sous « Joystick 1 » pour pouvoir fonctionner correctement.*

#### **Fonction Turbo**

- 1. Configurer/Supprimer la fonction Turbo : maintenez enfoncé le bouton TURBO, puis appuyez sur le bouton d'action auquel vous souhaitez attribuer la fonction Turbo. Pour ôter la fonction Turbo d'un bouton d'action, répétez les étapes ci-dessus.
- 2. Configurer la vitesse Turbo : appuyez plusieurs fois sur le bouton TURBO, puis appuyez sur le bouton START. A chaque pression sur le bouton START, les vitesses Turbo défileront comme suit : 2->4->8->16->2 Hz.

#### **Fonction Macro (pour MaxFire Grandias 12V uniquement)**

- 1. Configurer la fonction MACRO : la fonction Macro ne peut être programmée que pour les boutons 5~8 (L1/R1/L2/R2). Appuyez sur la touche MACRO et le voyant LED vert se met à clignoter lentement pour indiquer le démarrage de la configuration. Appuyez sur les boutons d'action (Bouton 1~4, 11, 12) ou sur la croix directionnelle dans l'ordre voulu pour créer une séquence. Lors de cette configuration, le voyant LED clignotera plus rapidement. Un maximum de 15 actions peuvent être programmées sur une touche Macro. Une fois terminé, appuyez de nouveau sur la touche MACRO pour confirmer votre configuration. Les séquences Macro ainsi programmées seront sauvegardées même si le Grandias 12 V est débranché de l'ordinateur.
- 2. Supprimer la fonction Macro : maintenez enfoncée la touche Macro de laquelle vous désirez ôter la configuration, puis appuyez deux fois sur le bouton TURBO pour supprimer la configuration Macro.
- 3. Configurer la vitesse Macro : appuyez plusieurs fois sur la touche MACRO, puis appuyez sur le bouton START. A chaque pression sur le bouton START, les vitesses Macro défileront comme suit : 2->4->8->16->2 Hz.
- 4. MODE : appuyez sur le bouton MODE pour basculer entre le mode analogique et numérique. Le voyant LED rouge s'allume en MODE analogique.

## **ITALIANO**

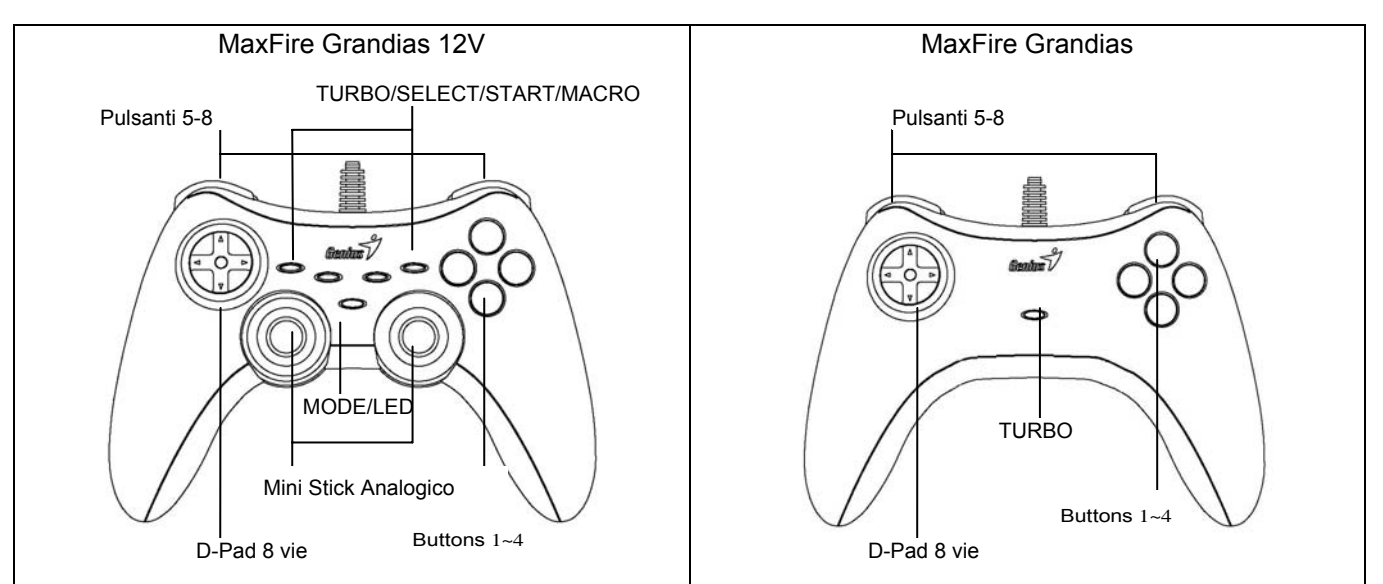

## **Installazione del software (solo per MaxFire MiniPad Pro)**

- Installare il software prima di installare il MiniPad.
- Se si sceglie di non installare il driver, il MiniPad Pro funzionerà senza la funzione vibrazione.
- 1. Inserire il CD di installazione di MiniPad Pro nell'unità CD-ROM; attendere alcuni secondi affinché il PC carichi il disco.
- 2. Se il vostro sistema operativo è impostato per leggere automaticamente ogni CD nuovo, sarà lanciato il programma di esecuzione automatica e verrà visualizzata la schermata iniziale dell'installazione. Seguire le istruzioni riportate a schermo.
- 3. Se il suo sistema non lancia automaticamente il **software** d'installazione, si trova il **file** nel **directory** del suo CD **drive** e si clicca, poi si segue sullo schermo la istruzione per installare il **software Grandias12V**.
- 4. Dopo aver completato l'installazione del software, riavviare il PC.

## **Installazione hardware**

- 1. Installate il **game pad** Grandias su un **port USB** sul PC o su un **Hub USB**.
- 2. Dopo aver effettuato il collegamento, sarà visualizzato il messaggio "Trovato nuovo hardware" (Find a new hardware) e il driver standard USB sarà individuato, per terminare immediatamente la facile procedura di installazione e lanciare i giochi.
- 3. Se il game pad è collegato correttamente al PC, ma non funziona con il gioco prescelto, andare alla pagina Game Controllers e selezionare "Avanzate" (Advanced) per verificare se l'ID USB, game pad 8 pulsanti 2 assi è impostato su "Joystick 1" o no. *Nota: Se un solo game controller è collegato al PC, il game pad deve essere impostato su "Joystick 1" per poter funzionare in modo corretto.*

#### **Funzioni Turbor:**

- 1. **Configurare/anullare funzioni Turbo** : Premere e mantenere il tasto TURBO, puoi si preme qualsiasi tasto azione per configurare la funzione turbo, per anullare la funzione Turbo, si ripette la stessa procedura.
- 2. **Configurare la velocità Turbo**: Premere continuamente il tasto TURBO, puoi premere solo il tasto START. La velocità Turbo sarà adattata ciclicamente da 2->4->8->16->2 Hz, ciascuna volta che si preme il tasto START.

## **Funzioni Macro (solo per MaxFire Grandias 12V)**

- 1. **Configurare funzioni MACRO**: La funzione Macro puό essere programmata sui tasti 5~8 (L1/R1/L2/R2). Premere il tasto MACRO, e poi il LED verde tremolerà lentamente per iniziare la funzione Macro. Premere qualsiasi dai tasti (tasti 1~4, 11, 12) o **pad** di direzione gradualmente. Il LED verde tremolerà più velocemente durante la configurazione. Un massimo di 15 passi di azione possono essere programmati sul tasto Macro. Poi, si preme il tasto Macro di nuovo per concludere la configurazione. I contenuti della funzione Macro rimanerano configuratti sui tasti macro programmati, anche se il Grandias 12V è tolto dal computer.
- 2. **Anullare funzioni Macro**: Premere e mantenere il tasto Macro programmato, puoi premere il tasto TURBO due volte per cancellare la funzione macro da questo tasto.
- 3. **Configurare la velocità Macro**: Premere continuamente il tasto Macro, puoi premere solo il tasto START. La velocità Macro sarà adattata ciclicamente da 2->4->8->16->2 Hz, ciascuna volta che si preme il tasto Start.
- 4. **MODE**: Premere il tasto MODE per variare tra Analog a Digital Mode. Il LED rosso sarà acceso in Analogue Mode.

#### **Importanza e attenzione**

- 1. Accertatevi che il vostro software supporti il Game Controller/Joystick.
- 2. Non tutti i giochi richiedono il funzionamento di tutti i pulsanti. Se vi accorgete che alcuni pulsanti non funzionano all'interno del gioco, verificate nuovamente le impostazioni del gioco.
- 3. La funzione dei pulsanti del game pad può variare in base al gioco. Prima di procedere alle impostazioni di gioco dal menu OPZIONI (OPTION) all'interno del gioco, leggere sempre attentamente il manuale del gioco per scegliere le impostazioni di gioco migliori.

# **ESPANOL**

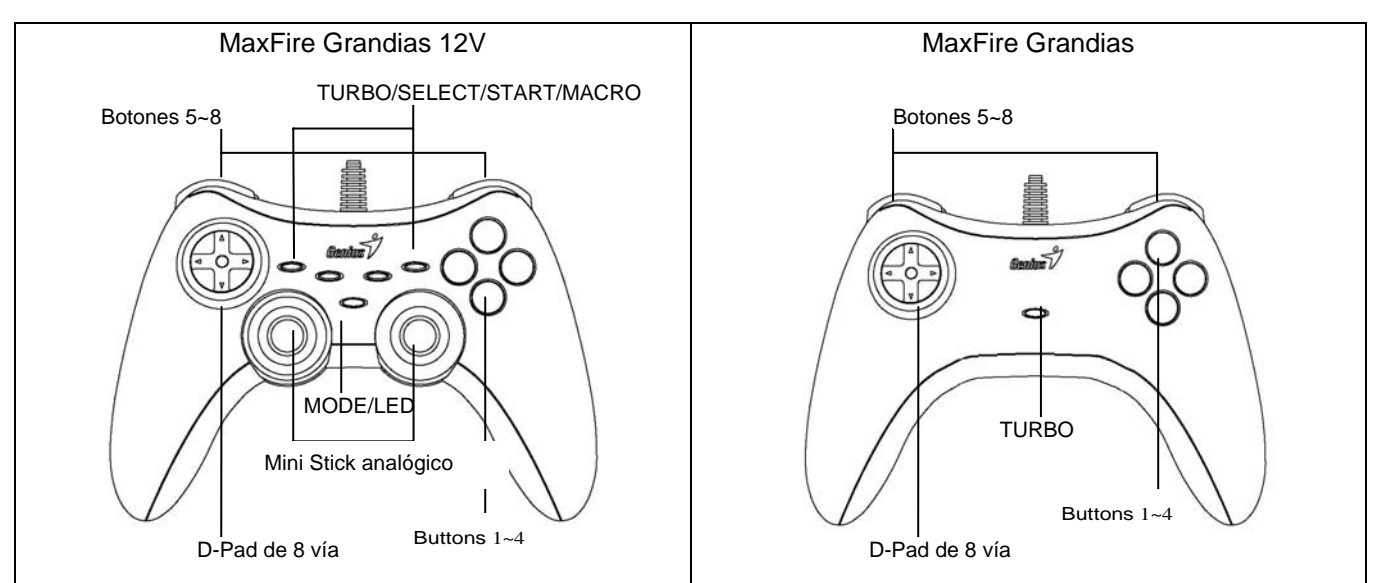

## **Instalación del software (sólo para MaxFire Grandias 12V)**

- Instale el software antes de instalar el Grandias 12V.
- Si no quiere instalar el dispositivo, el Grandias 12V funcionará sin la función de vibración.
- 1. Introduzca el CD de controlador del Grandias 12V en su CD-ROM; espere unos segundos hasta que su PC cargue el disco.
- 2. Si su sistema está configurado para leer automáticamente un CD nuevo, el programa de autoejecución se pondrá en marcha y aparecerá la pantalla de instalación. Siga las instrucciones que aparecen en pantalla.
- 3. Si su sistema no ejecuta el software de instalación automáticamente, puede localizar el archivo en el directorio de su unidad de CD y hacer clic en él y a continuación seguir las instrucciones que aparecen en pantalla para instalar el software de Grandias 12V.
- 4. Después de completar la instalación del software, reinicie su PC.

### **Instalación del hardware**

- 1. Instale el mando de juego Grandias en un puerto USB del PC o de un hub de USB.
- 2. Una vez conectado, aparece el mensaje "Encontrar nuevo hardware" y se localizará el controlador USB estándar para finalizar la instalación y poder jugar inmediatamente.
- 3. Si el pad de juego está correctamente conectado al PC pero no funciona con su juego, vaya a la página de controladores de juego y seleccione la página "Avanzado" para comprobar si el ID de pad de juego USB de doble eje y 8 botones es el "Joystick 1". *Nota: Cuando sólo hay un controlador de juego conectado a su PC, deberá ser el "Joystick 1" para funcionar correctamente.*

## **Funciones Turbo:**

- 1. Funciones Turbo y Set/Clear: Pulse el botón TURBO y manténgalo pulsado, y a continuación pulse cualquier botón de acción para activar su función turbo. Para desactivar la función turbo repita los pasos previos.
- 2. Configurar velocidad turbo: Pulse continuamente el botón TURBO y a continuación pulse únicamente el botón START. La velocidad turbo se ajustará cíclicamente en el orden 2->4->8->16->2 Hz cada vez que pulse el botón START.

## **Funciones macro (sólo para MaxFire Grandias 12V)**

- 1. Configurar funciones MACRO: La función macro sólo se puede programar en los boones 5~8 (L1/R1/L2/R2). Pulse el botón MACRO y el piloto LED verde empezará a parpadear lentamente para iniciar la función macro. Pulse cualquier botón de acción (botones 1~4, 11, 12) o la almohadilla de dirección paso a paso. El piloto LED parpadeará más deprisa durante el ajuste. Se pueden programar un máximo de 15 pasos en un botón macro. A continuación pulse el botón MACRO de nuevo para completar los ajustes. Los contenidos de la función macro seguirán en los botones grabados aunque desconecte el Grandias 12 V del ordenador.
- 2. Borrar funciones MACRO: Pulse el botón Macro programado y manténgalo pulsado, y a continuación pulse el botón TURBO dos veces para eliminar la función macro de este botón.
- 3. Configurar velocidad macro: Pulse continuamente el botón MACRO y a continuación pulse únicamente el botón START. La velocidad de macro se ajustará cíclicamente en el orden 2->4->8->16->2 Hz cada vez que pulse el botón START.
- 4. MODE: Pulse el botón MODO para pasar de modo Analógico a Digital. En modo analógico se encenderá el piloto LED rojo.

#### **Advertencias importantes**

- 1. Asegúrese de que su software sea compatible con el Mando de juego / Joystick.
- 2. No todos los juegos requieren todos los botones de función. Si durante el juego ve que algún botón no funciona, vuelva a comprobar los ajustes del juego.
- 3. La función de los botones del mando puede variar según el juego. Antes de proceder a los ajustes del juego desde el menú de OPCIONES del juego, lea detenidamente el manual del juego para configurar los ajustes del juego.

## **PORTUGUÊS**

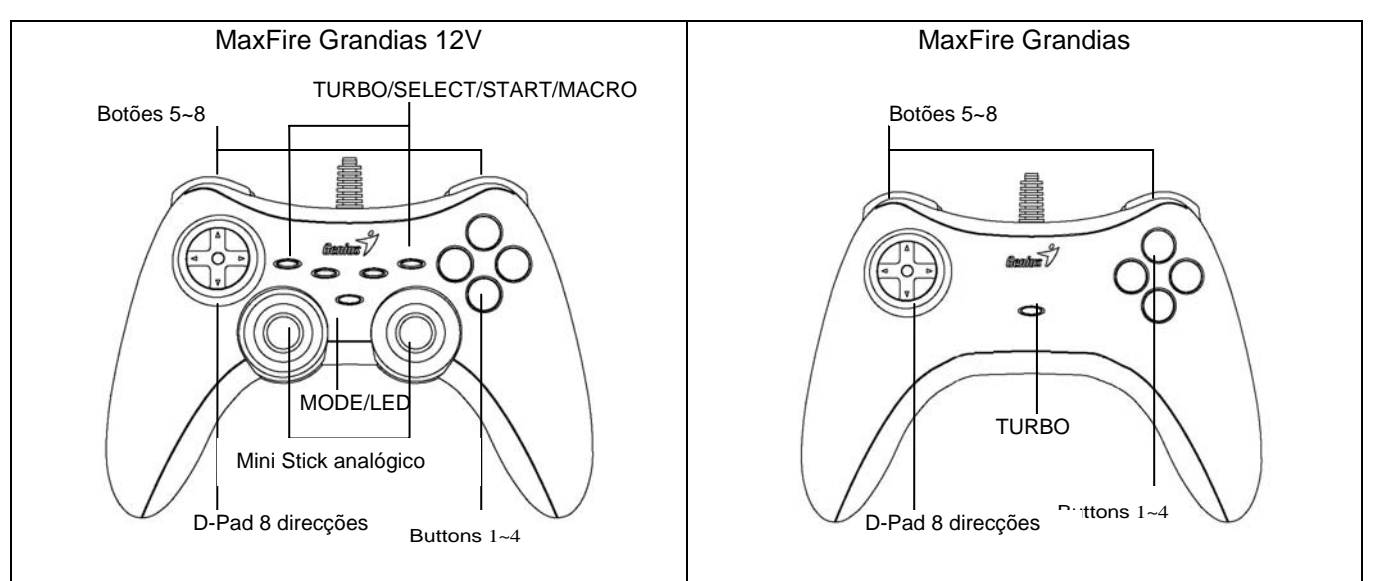

#### **Instalação do software (apenas para MaxFire Grandias 12V)**

- Instale primeiro o software antes de instalar o Grandias 12V.
- Se não pretender instalar o controlador, o Grandias 12V irá funcionar sem a função de vibração.
- 1. Introduza o CD do controlador Grandias 12V na unidade de CD-ROM; aguarde alguns segundos para que o seu PC carregue o disco.
- 2. Se o seu sistema estiver configurado para ler automaticamente um novo CD inserido, o programa de execução automática é executado e o ecrã de instalação aparece. Por favor siga as instruções que aparecem no ecrã.
- 3. Se o seu sistema não executar o software de instalação automaticamente, pode localizar o ficheiro no directório da sua unidade de CD e clicar no mesmo; siga as instruções que aparecem no ecrã para instalar o software Grandias12V.
- 4. Depois de completar a instalação do software reinicie o computador.

#### **Instalação do hardware**

- 1. Instale o game pad Grandias numa porta USB do PC ou de um Hub USB.
- 2. Depois da conexão, a mensagem "Find a new hardware" aparece e o controlador USB padrão é localizado para que possa terminar a instalação e começar a jogar imediatamente.
- 3. Se o seu game pad estiver correctamente conectado ao seu computador mas não funcionar, vá á página dos controladores de jogos e seleccione a página "Advanced " para verificar se o USB, ID do game pad de 8 botões e 2 eixos, é "Joystick 1" ou não. *Nota: Quando só estiver conectado um controlador de jogos ao PC, a identificação deste game pad tem que ser "Joystick 1" para que funcione correctamente.*

#### **Funções Turbo:**

- 1. Função ajustar/anular turbo: prima o botão TURBO durante alguns segundos e, de seguida, prima qualquer botão de acção para ajustar a função turbo para o mesmo. Para anular a função Turbo repita novamente os mesmos procedimentos.
- 2. Ajustar velocidade turbo: prima continuamente o botão TURBO e, de seguida, prima apenas o botão INICIAR. A velocidade turbo é ajustada ciclicamente em 2->4->8->16->2 Hz sempre que premir o botão INICIAR.

#### **Funções Macro (apenas para MaxFire Grandias 12V)**

- 1. Ajustar a função Macro: a função Macro só pode ser programada para os botões 5~8 (L1/R1/L2/R2). Prima o botão MACRO e o LED verde irá piscar lentamente para iniciar a função macro. Prima qualquer um dos botões de acção (botão 1~4, 11, 12) ou o botão de direcção passo-a-passo. O LED verde irá piscar mais rápido durante a configuração. Podem ser programados um máximo de 15 passos de acção num botão Macro. Posteriormente, prima o botão MACRO novamente para completar a configuração. O conteúdo da função macro irá permanecer nos botões macro programados, mesmo se o Grandias 12 V for desconectado do computador.
- 2. Função anular macro: prima durante alguns segundos o botão Macro programado e, de seguida, prima o botão TURBO duas vezes para remover a função macro desse botão.
- 3. Ajustar velocidade macro: prima continuamente o botão MACRO e, de seguida, prima apenas o botão INICIAR. A velocidade macro é ajustada ciclicamente em 2->4->8->16->2 Hz sempre que premir o botão INICIAR.
- 4. MODO: prima o botão MODO para comutar entre o modo analógico e digital O LED vermelho acende no MODO analógico.

#### **Importância & Atenção**

- 1. Certifique-se que o seu software suporta os controladores de jogos/ Joystick.
- 2. Nem todos os jogos requerem todos os botões de funções. Se notar que alguns botões não funcionam no jogo verifique novamente as configurações.
- 3. A função dos botões do game pad pode variar em diferentes jogos. Antes de proceder às definições de jogo nas OPÇÕES do jogo, leia o manual do jogo atentamente para configurar as melhores definições para o mesmo.

## **BRASIL**

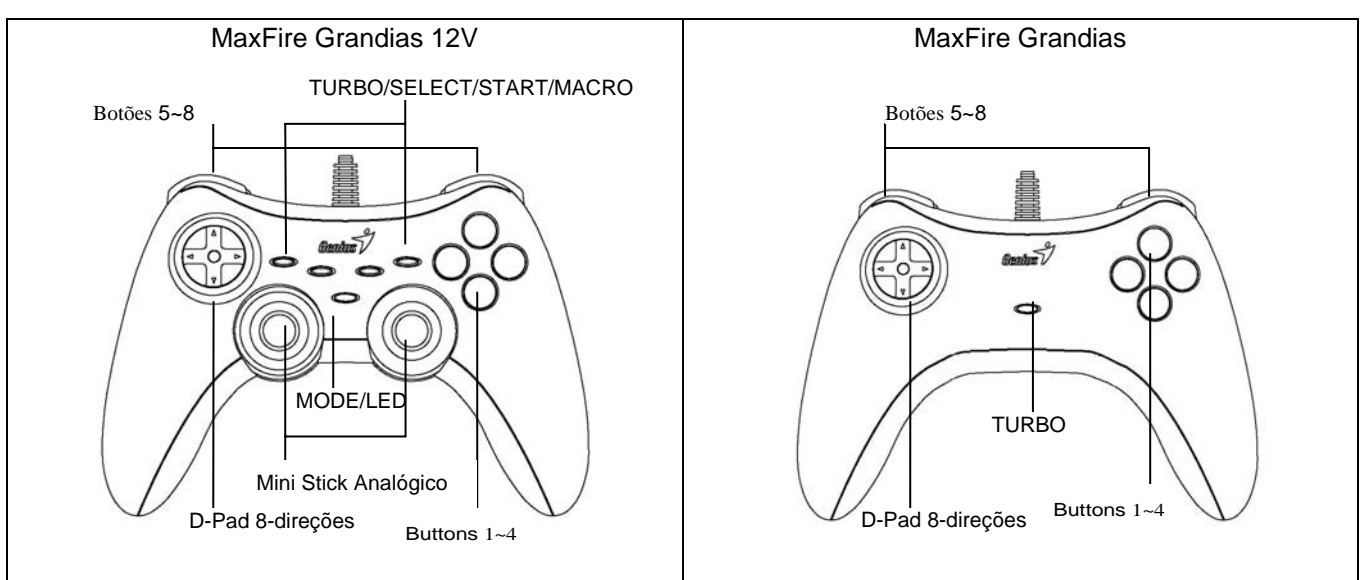

## **Instalação do Software (somente para MaxFire Grandias 12V)**

Instale primeiro o software antes de instalar o Grandias 12V.

- Se você não quiser instalar o driver, o Grandias 12V funcionará sem a função de vibração.
- 1. Coloque o CD driver Grandias 12V no seu CD-ROM, e espere alguns segundos para seu PC carregar o disco 2. Se o seu sistema estiver configurado para ler automaticamente um novo CD, então o programa de auto-run é executado e a tela de abertura de instalação aparece. Siga as instruções da tela.
- 3. Se o seu sistema não iniciar imediatamente o software de instalação, você pode localizar o arquivo no diretório do seu CD drive, clicar nele e seguir as instruções da tela para instalar o software Grandias12V.
- 4. Ao concluir a instalação do software, reinicie seu PC.

#### **Instalação do Hardware**

- 1. Instale o Grandias game pad numa porta USB no PC ou Hub USB.
- 2. Após a conexão, a mensagem "Find a new hardware" aparece e o driver USB standard será localizado para que você conclua a fácil instalação e jogue imediatamente seus games.
- 3. Se o game pad estiver conectado corretamente ao seu PC, mas não funciona no seu game, vá até a página de Game Controllers e selecione página "Advanced" para verificar se a ID do game pad USB, 2 eixos 8 botões é "Joystick" ou não. *Obsrevação: Quando houver só um controller do game conectado ao seu PC, este game pad deve ser "Joystick 1" para funcionar adquadamente.*

#### **Funções Turbo**

- 1. Funções Set/Clear (Ajustar/Limpar) Turbo: Pressione e segure o botão TURBO, e pressione qualquer botão de ação para ajustar a função turbo para ele. Para liberar a função Turbo, repita novamente o mesmo procedimento.
- 2. Ajustar Velocidade do Turbo: Pressione continuamente o botão TURBO, e então pressione somente o botão START. A velocidade do Turbo será ajustada ciclicamente de 2->4->8->16->2 Hz, cada vez que você pressionar o botão START.

#### **Funções Macro (somente para MaxFire Grandias 12V)**

- 1. Ajustar Funções MACRO: A função Macro só pode ser programada para os Botões 5~8 (L1/R1/L2/R2). Pressione a tecla MACRO, e o LED verde irá piscar lentamente para iniciar a função macro. Pressione qualquer botão de ação (Botão 1~4, 11, 12) ou base (pad) de direção passo a passo. O LED verde irá piscar mais rápido durante o ajuste. Um máximo de 15 passos de ações pode ser programado numa Tecla Macro. Então, pressione novamente o botão MACRO para concluir os ajustes. Os conteúdos das funções macro permanecerão nos botões Macro programados mesmo que o Grandias 12 V seja desconectado do computador.
- 2. Limpar Funções Macro: Pressione e segure o botão Macro programado e então pressione o botão TURBO duas vezes para remover a função macro deste botão.
- 3. Ajustar Velocidade da Macro: Pressione continuamente o botão MACRO e então pressione somente o botão START. A velocidade Macro será ajustada ciclicamente de 2->4->8->16->2 Hz, cada vez que você pressionar o botão START.
- 4. MODO: Pressione o botão MODO para trocar entre o Modo Analógico para Digital. A luz do LED vermelho acende no MODO Analógico.

#### **Importância & Atenção**

- 1. Assegure-se de que seu software suporta o Game Controller/Joystick.
- 2. Nem todos os games exigem todos os botões de funções. Se você achar que alguns botões não funcionam dentro do game, favor verificar novamente as configurações do game.
- 3. As funções dos botões do game pad podem variai em games diferentes. Antes de continuar com as configurações dói game das OPÇÔES dentro do game, sempre leia cuidadosamente o manual do game para ajustar as melhores configurações do game.

## **NEDERLANDS**

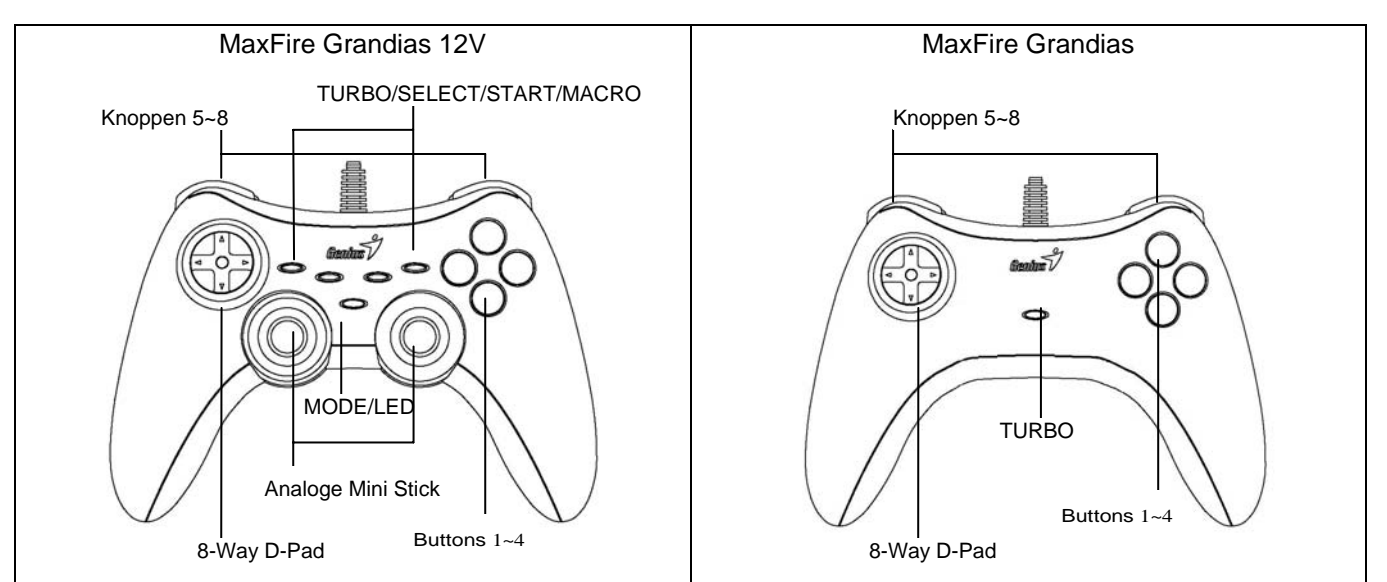

## **Installeren van de software (alleen MaxFire Grandias 12V)**

- Installeer de software voor u de Grandias 12V installeert.
- Indien u het stuurprogramma niet wilt installeren, zal de Grandias 12V werken zonder trilfunctie.
- 1. Stop de cd met het Grandias 12V stuurprogramma in uw cd rom-station; wacht enkele seconden tot uw pc de cd geladen heeft.
- 2. Indien uw systeem er op is ingesteld automatisch een nieuwe cd te lezen, wordt het auto run-programma uitgevoerd, en wordt het openingsscherm van de installatie zichtbaar. Volg de instructies op het scherm.
- 3. Indien uw systeem niet automatisch begint met het installeren van de software, kunt u het bestand zoeken in de directory van uw cd-station, en er op klikken. Volg daarna de instructies op het scherm om de Grandias12V software te installeren.
- 4. Start na het installeren uw pc opnieuw op.

#### **Installatie van de hardware**

- 1. Installeer het Grandias game-pad op een USB-poort van de pc of een USB-hub.
- 2. Na het inpluggen wordt er een "Nieuwe hardware aangetroffen"-bericht zichtbaar. Het standaard USB-stuurprogramma wordt gelokaliseerd, zodat u het apparaat meteen kunt gaan gebruiken.
- 3. Indien het game pad correct in uw pc is geplugd, maar toch niet werkt in combinatie met uw spel, naar de pagina Spelbesturingen gaan, en de pagina "Geavanceerd " om na te gaan op de USB, 2-assen 8-knoppen game pad ID i "Joystick 1" is of niet. *Opmerking: indien er maar één game controller op uw pc is aangesloten, moet dit pad "Joystick 1" zijn om correct te werken.*

#### **Turbo functies:**

- 1. Activeer de turbo-functie, of annuleer haar: hou de TURBO-knop ingedrukt, en druk daarna op om het even welke actie-knop om de turbo-functie daarvan te activeren. Om de turbo-functie te annuleren dezelfde procedure herhalen.
- 2. De turbo-snelheid instellen: hou de TURBO-knop ingedrukt, en druk op de START-knop. De turbo-snelheid wordt cyclisch ingesteld van 2->4->8->16->2 Hz, telkens u drukt op de START-knop.

#### **Macro-functies (alleen MaxFire Grandias 12V)**

- 1. Instellen van de MACRO-functies: de macro-functie kan alleen worden geprogrammeerd voor de knoppen 5~8 (L1/R1/L2/R2). Druk op de toets MACRO; de groene LED gaat traag knipperen om de macro-functie te initialiseren. Druk stap voor stap op een van de actie-knoppen (knop 1~4, 11, 12) of het richtings-pad. De groene LED gaat tijdens het instellen sneller knipperen. Een maximum van 15 actiestappen kan in een macro-toets worden geprogrammeerd. Druk daarna nogmaals op de MACRO-toets om de instelling af te ronden. De inhoud van de macro-functie blijft in de geprogrammeerde macro-toetsen, zelfs nadat de Grandias 12 V werd losgekoppeld van de computer.
- 2. Macro-functies annuleren: hou de geprogrammeerde macro-knop ingedrukt, en druk twee keer op de TURBO-knop om de macro-functie van een knop te annuleren.
- 3. Macro-snelheid installen: hou de MACRO-knop ingedrukt, en druk daarna op de START-knop. De macro-snelheid wordt cyclisch ingesteld van 2->4->8->16->2 Hz, telkens er op de START-knop wordt gedrukt.
- 4. MODE: druk op de MODE-knop om over te schakelen tussen de analoge en de digitale modus. In de analoge modus licht de rode LED op.

#### **Opmerkingen**

- 1. Zorg er voor dat uw software de Game Controller/Joystick ondersteunt.
- 2. Niet elk spel vereist alle functieknoppen. Indien sommige knoppen niet binnen het spel werken, de spelinstellingen nogmaals controleren.
- 3. De functie van de knoppen van het game pad kan afwijken naargelang het spel. Lees voor u de game-instellingen verandert van uit OPTION in het game zelf, altijd de handleiding van het spel zorgvuldig, zodat u de beste instellingen kunt uitvoeren.

# **ČESKY**

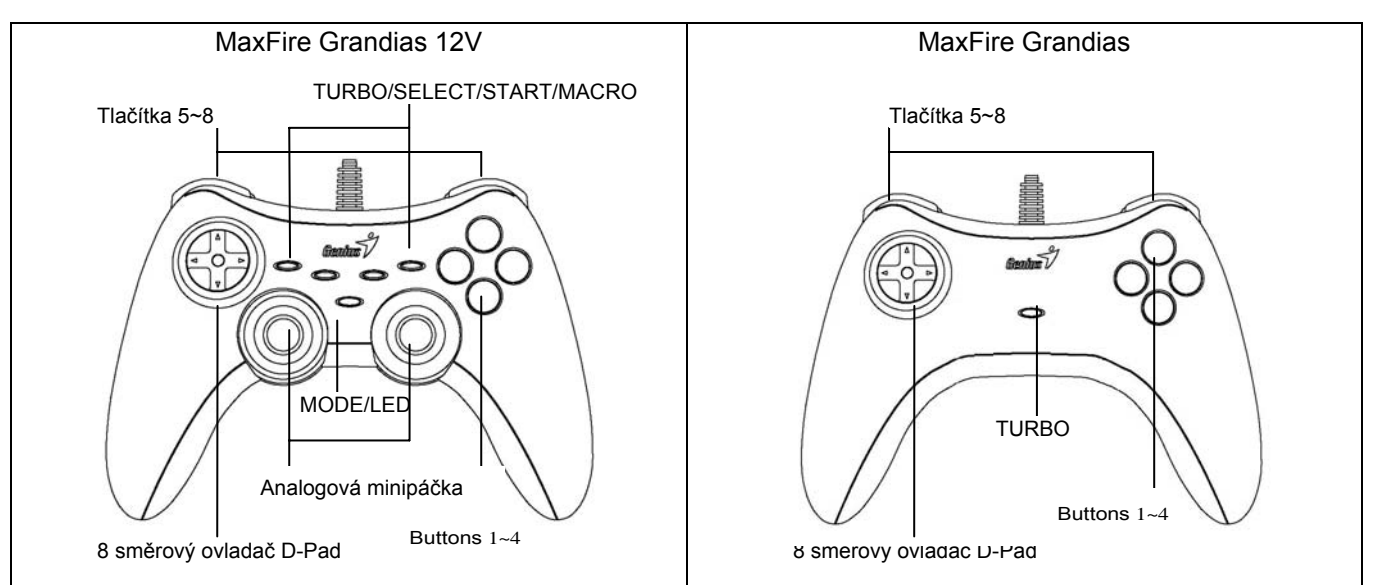

## **Instalace softwaru (pouze pro MaxFire Grandias 12V)**

- Před instalací herního zařízení Grandias 12V nainstalujte software.
- Pokud se rozhodnete neinstalovat ovladač, herní zařízení Grandias 12V bude fungovat bez funkce vibrací.
- 1. Vložte disk CD s ovladači herního zařízení Grandias 12V do jednotky CD-ROM a několik sekund počkejte, než počítač načte disk.
- 2. Pokud je v počítači nastavena funkce automatického spuštění disku CD, bude spuštěn automatický program a zobrazí se instalační obrazovka. Postupujte podle zobrazených pokynů.
- 3. Pokud počítač nespustí instalační software automaticky, můžete vyhledat a klepnout na soubor v adresáři na jednotce CD. Potom nainstalujte software Grandias12V podle zobrazených pokynů.
- 4. Po dokončení instalace softwaru restartuje počítač.

### **Instalace hardwaru**

- 1. Připojte herní zařízení Grandias k portu USB v počítači nebo k rozbočovači USB.
- 2. Po připojení se na monitoru zobrazí zpráva "Byl nalezen nový hardware" a bude vyhledán standardní ovladač USB pro dokončení jednoduché instalace, po které můžete začít herní zařízení ihned používat.
- 3. Pokud je herní zařízení řádně připojeno k počítači, ale nespolupracuje s vaší hrou, přejděte na stránku Herní zařízení, dále na stránku "Upřesnit" a zkontrolujte, zda ID 2osého 8tlačítkového herního zařízení USB je "Pákový ovladač 1" či nikoli. *Poznámka: Pokud je k počítači připojeno pouze jedno herní zařízení, aby správně fungovalo, musí být nastaveno jako "Pákový ovladač 1".*

## **Funkce turbo:**

- 1. Nastavení/vymazání funkcí Turbo: Stiskněte a podržte tlačítko TURBO a potom stisknutím libovolného akčního tlačítka pro něho nastavte funkci Turbo. Chcete-li zrušit funkci Turbo, znovu zopakujte stejný postup.
- 2. Nastavení rychlosti Turbo: Stiskněte a podržte tlačítko TURBO a potom stiskněte pouze tlačítko START. Rychlost Turbo lze nastavit cyklicky od 2->4->8->16->2 Hz opakovaným stisknutím tlačítka START.

## **Funkce Makro (pouze pro MaxFire Grandias 12V)**

- 1. Nastavení funkcí MAKRO: Funkci Makro lze naprogramovat pouze pro tlačítka 5 ~ 8 (L1/R1/L2/R2). Stisknutím tlačítka MAKRO začne pomalu blikat zelený indikátor a aktivuje se funkce Makro. Stiskněte postupně akční tlačítka (tlačítka 1 ~ 4, 11, 12) nebo směrový ovladač. Během nastavování zelený indikátor bliká rychleji. Do tlačítka Makro lze naprogramovat maximálně 15 akčních kroků. Potom dokončete nastavení dalším stisknutím tlačítka MAKRO. Obsah funkce Makro zůstane naprogramován v tlačítkách Makro i po odpojení zařízení Grandias 12 V od počítače.
- 2. Vymazání funkcí Makro: Stiskněte a podržte naprogramované tlačítko Makro a potom stisknutím tlačítka TURBO dvakrát odeberete funkcí Makro z tlačítka.
- 3. Nastavení rychlosti Makro: Stiskněte a podržte tlačítko MAKRO a potom stiskněte pouze tlačítko START. Rychlost Makro lze nastavit cyklicky od 2->4->8->16->2 Hz opakovaným stisknutím tlačítka START.
- 4. REŽIM: Stisknutím tlačítka REŽIM můžete přepínat mezi analogovým a digitálním režimem. V analogovém režimu svítí červený indikátor.

## **Upozornění**

- 1. Ověřte, zda software podporuje toto herní zařízení/pákový ovladač.
- 2. V některých hrách nejsou zapotřebí všechna funkční tlačítka. Pokud zjistíte, že některá tlačítka ve hře nefungují, znovu zkontrolujte nastavení hry.
- 3. Funkce tlačítek herního zařízení se mohou v různých hrách lišit. Před provádění nastavení v nabídce hry OPTION (MOŽNOSTI) vždy v návodu na používání hry vyhledejte informace o optimálním nastavení.

## **MAGYAR**

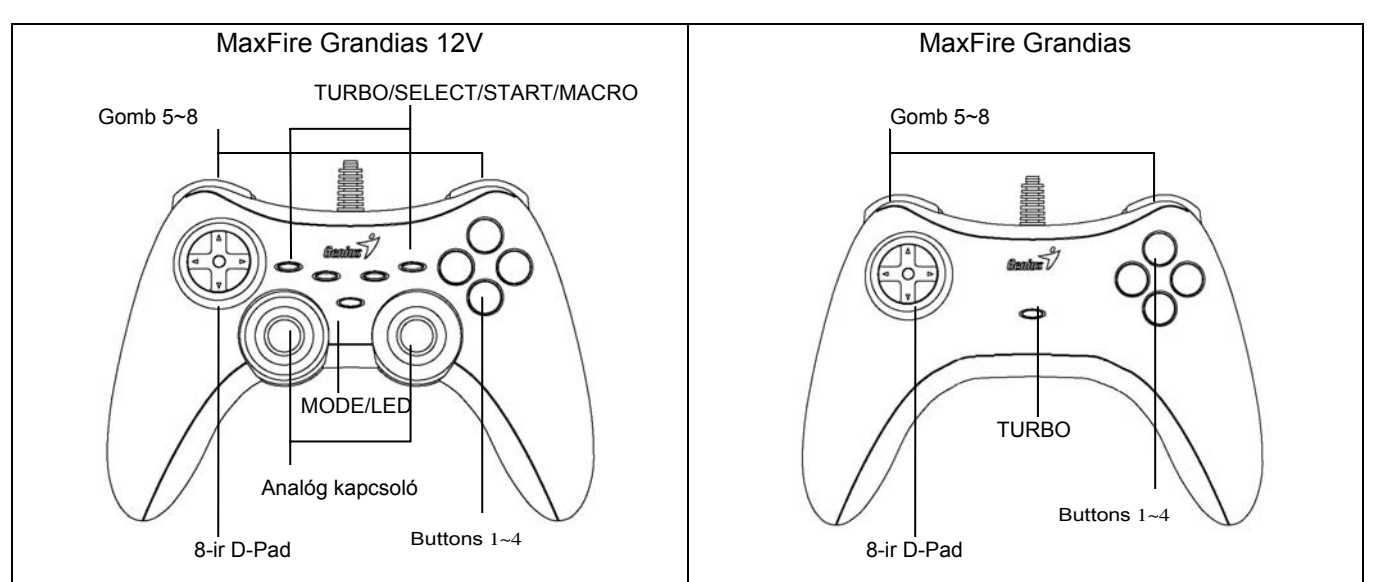

## **Szoftver telepítése (csak MaxFire Grandias 12V esetében)**

- A Grandias 12V telepítése előtt telepítse a szoftvert.

- Ha nem akarja telepíteni a drivert, akkor a Grandias 12V a rezgő funkció nélkül fog működni.

- 1. Helyezze a Grandias 12V driver CD-t a CD-ROM meghajtóba; várjon néhány másodpercet a lemez betöltésére.
- 2. Ha a rendszer automatikusan beolvassa a lemezt, akkor a program elindul, és a telepítőképernyő megjelenik. Kövesse a képernyőn megjelenő utasításokat.
- 3. Ha a rendszer nem indítja el automatikusan a telepítőszoftvert, akkor keresse meg a fájlt a CD lemez gyökérkönyvtárában, kattintson rá, majd kövesse a képernyőn megjelenő utasításokat a Grandias12V szoftver telepítéséhez.
- 4. Miután a telepítés befejeződött, indítsa újra a számítógépet.

## **Hardver telepítése**

- 1. Csatlakoztassa a Grandias játékvezérlőt a számítógép USB portjára vagy egy USB hub-ra.
- 2. A csatlakoztatás után az "Új hardver" üzenet megjelenik a képernyőn, ekkor a rendszer automatikusan megkeresi a szükséges USB drivereket, és utána már használhatja is az eszközt.
- 3. Ha a játékvezérlő megfelelően van csatlakoztatva a számítógéphez, de a játék nem működik, akkor menjen a "Játékvezérlő beállítása" részhez, válassza a "Haladó beállításokat", majd ellenőrizze, hogy az eszközazonosító "Joystick 1". *Megjegyzés: Ha csak egy játékvezérlő van csatlakoztatva a számítógéphez, akkor az eszközazonosítónak "Joystick 1" beállításúnak kell lennie a megfelelő működéshez.*

## **Turbo funkciók:**

- 1. Turbo funkciók beállítása/törlése: Nyomja meg és tartsa lenn a TURBO gombot, majd nyomja meg bármelyik akciógombot a turbo funkció beállításához. A turbo funkció törléséhez ismételje meg a fenti lépéseket.
- 2. Turbo sebesség beállítása: Nyomja meg folyamatosan a TURBO gombot, majd nyomja meg a START gombot. A turbo sebesség a következő értékekre áll be a START gomb megnyomásakor: 2->4->8->16->2 Hz.

## **Makro funkciók (csak MaxFire Grandias 12V esetében)**

- 1. MAKRO funkciók beállítása: A makro funkciót az 5~8 (L1/R1/L2/R2) gombokra lehet programozni. Nyomja meg a MAKRO gombot, ekkor a zöld LED lassan villogni fog a makro funkció kijelzéséhez. Nyomja meg bármelyik akciógombot (1~4, 11, 12 ) vagy irányítógombot. A zöld LED gyorsabban fog villogni a beállítás alatt. Maximum 15 lépést lehet a Makro gombra programozni. Nyomja meg a MAKRO gombot újra a befejezéshez. Az egyes funkciók beprogramozódnak a makro gombra, akkor is, ha lecsatlakoztatja a Grandias 12 V eszközt a számítógépről.
- 2. Makro funkciók törlése: Nyomja meg és tartsa lenn a Makro gombot, majd nyomja meg a TURBO gombot kétszer a makro funkció törléséhez.
- 3. Makro sebesség beállítása: Nyomja meg folyamatosan a MAKRO gombot, majd nyomja meg a START gombot. A makro sebesség a következő értékekre áll be a START gomb megnyomásakor: 2->4->8->16->2 Hz.
- 4. MÓD: Nyomja meg a Mód gombot az analóg és digitális mód közötti váltáshoz. A piros LED kigyullad analóg módban.

## **Figyelmeztetés**

- 1. Győződjön meg róla, hogy a szoftver támogatja a Játékvezérlő/Joystick funkciót.
- 2. Nem minden játékhoz szükséges az összes funkciógomb. Ezért ha valamelyik nem működik az adott játékprogramban, akkor ellenőrizze annak beállításait.
- 3. A játékvezérlő gombjainak funkciói különböző játékprogramokban eltérőek lehetnek. Mielőtt megadná a játékon belül a gombok funkcióit, mindig olvassa el a játékprogram felhasználói kézikönyvét a legjobb beállítások érdekében.

## **POLSKI**

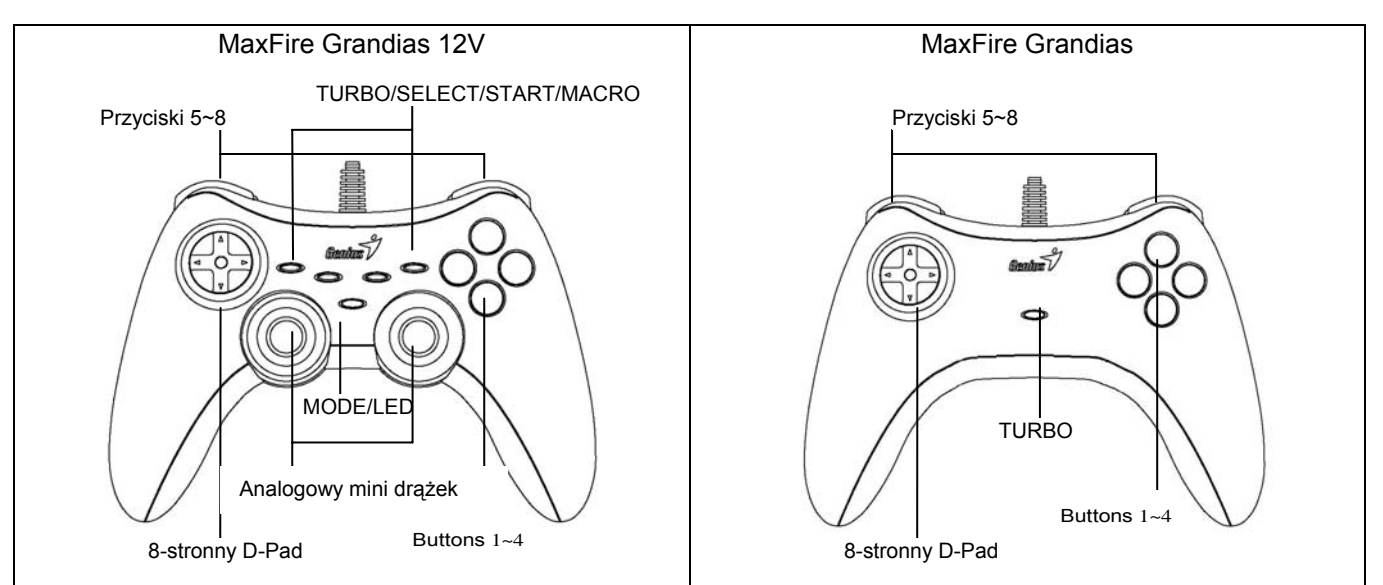

## **Instalacja oprogramowania (wyłącznie dla MaxFire Grandias 12V)**

- Przed zainstalowaniem Grandias 12V, zaleca się zainstalowanie oprogramowania.
- Jeżeli użytkownik nie zechce zainstalować sterownika, Grandias 12V będzie działał bez funkcji wibracji.
- 1. Włożyć płytę CD ze sterownikiem Grandias 12V do napędu CD-ROM; zaczekać kilka sekund, by komputer załadował dysk.
- 2. Jeżeli system jest nastawiony na automatyczne odczytywanie nowej płyty CD, wykonywany jest program autorun, a na ekranie pojawia się ekran instalacyjny. Proszę postępować zgodnie z instrukcjami pojawiającymi się na ekranie.
- 3. Jeżeli system nie uruchamia instalacji automatycznie, plik można zlokalizować w katalogu napędu CD, gdzie należy kliknąć, następnie w celu zainstalowania oprogramowania Grandias12V, postępować zgodnie z instrukcjami pojawiającymi się na ekranie.
- 4. Po zakończeniu instalacji oprogramowania ponownie uruchomić komputer.

## **Instalowanie sprzętu**

- 1. Zainstalować gamepad Grandias poprzez port USB na komputerze lub koncentrator USB.
- 2. Po podłączeniu pojawi się komunikat "Wykryto nowy sprzęt"; standardowy sterownik USB zostanie załadowany, co zakończy instalację i można będzie przystąpić do gry.
- 3. Jeżeli gamepad został prawidłowo podłączony do komputera, ale nie działa w konkretnej grze, należy przejść do strony Kontrolery gier i wybrać kartę "Zaawansowane", tam zaznaczyć czy ID 2-osiowego 8-przyciskowego gamepada USB to "Joystick 1" czy nie. *Uwaga: Jeżeli do komputera podłączono tylko jeden kontroler gier, ten gamepad musi być ustawiony jako "Joystick 1", by działał prawidłowo.*

#### **Funkcje Turbo:**

- 1. Ustawianie/czyszczenie funkcji Turbo: nacisnąć i przytrzymać przycisk TURBO, następnie nacisnąć dowolny przycisk akcji, by ustawić dla niego funkcję Turbo. Aby wyzwolić funkcję Turbo, należy powtórzyć tę samą procedurę.
- 2. Ustawianie szybkości Turbo: w sposób ciągły naciskać przycisk TURBO, następnie nacisnąć tylko przycisk START. Szybkość Turbo będzie regulowana cyklicznie począwszy od 2->4->8->16->2 Hz, za każdym naciśnięciem przycisku START.

## **Funkcje Makro (wyłącznie dla MaxFire Grandias 12V)**

- 1. Ustawianie funkcji MAKRO: funkcja Makro może zostać zaprogramowana wyłącznie dla przycisków 5~8 (L1/R1/L2/R2). Nacisnąć klawisz MAKRO, a zielony wskaźnik LED zacznie powoli migać, inicjując funkcję Makro. Naciskać krok po kroku przyciski akcji (przyciski 1~4, 11, 12) lub przycisk kierunkowy. W trakcie przeprowadzania ustawień zielony wskaźnik LED zacznie migać szybciej. Dla klawisza Makro można zaprogramować maksymalnie 15 czynności akcji. Wtedy ponownie nacisnąć przycisk MAKRO, by zakończyć przeprowadzanie ustawień. Zawartość funkcji Makro można zachować dla zaprogramowanych przycisków makro, nawet po odłączeniu Grandias 12V od komputera.
- 2. Czyszczenie funkcji Makro: nacisnąć i przytrzymać zaprogramowany przycisk Makro, a następnie dwukrotnie nacisnąć przycisk TURBO, by usunąć funkcję makro dla tego przycisku.
- 3. Ustawianie szybkości Makro: naciskać w sposób ciągły przycisk MAKRO, następnie nacisnąć tylko przycisk START. Szybkość Makro będzie regulowana cyklicznie począwszy od 2->4->8->16->2 Hz, za każdym naciśnięciem przycisku START.
- 4. TRYB: Naciskać przycisk MODE (trybu), by przełączać pomiędzy trybem Analogowym i Cyfrowym. Czerwony wskaźnik LED będzie się palił w TRYBIE Analogowym.

#### **Istotne uwagi**

- 1. Upewnić się, że posiadane oprogramowanie obsługuje Kontroler gier/Joystick.<br>2. Nie wszystkie gry wymagają działania wszystkich przycisków funkcyjnych "leż
- 2. Nie wszystkie gry wymagają działania wszystkich przycisków funkcyjnych. Jeżeli użytkownik w trakcie gry odkryje, że jakieś przyciski nie działają, proszę ponownie sprawdzić ustawienia gry.
- 3. Funkcje przypisane do przycisków gamepada mogą się zmieniać w zależności od gier. Przed przeprowadzeniem ustawień gry z OPCJI wewnątrz gry, należy wcześniej uważnie przeczytać podręcznik gry, by przeprowadzić najlepsze ustawienia.

# **SRPSKI**

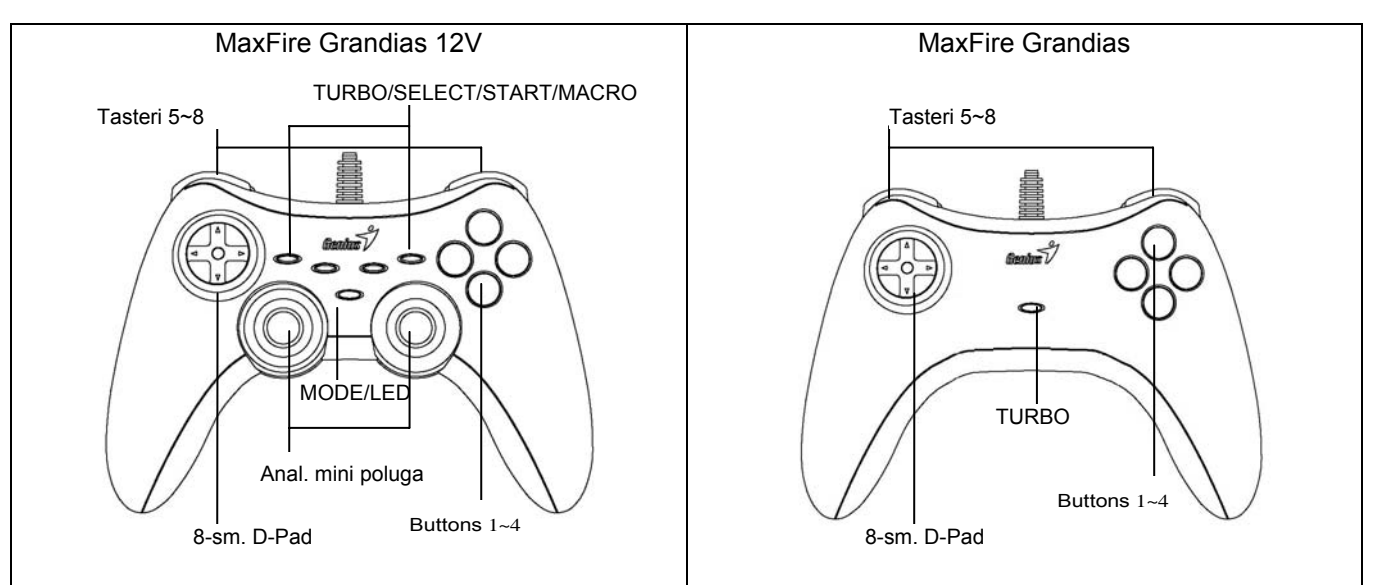

## **Instalacija softvera (samo za MaxFire Grandias 12V)**

- Instalirajte softver pre priključenja Grandias 12V-a.
- Ukoliko ne želite da instalirate upravljački program, Grandias 12V će raditi bez funkcije vibracija.
- 1. Postavite CD sa upravljačkim programom za Grandias 12V u Vaš CD-ROM; sačekajte nekoliko sekundi da računar učita disk.
- 2. Ukoliko je Vaš sistem podešen tako da automatski čita novi disk, pokrenuće se automatski program i otvoriti ekran za instalaciju. Molimo pratite uputstva sa ekrana.
- 3. Ukoliko Vaš sistem automatski ne pokrene instalacioni softver, možete da kliknete na datoteku u direktorijumu Vaše CD pogonske jedinice i da zatim pratite uputstva koja će se prikazivati na ekranu kako biste instalirali softver Grandias12V.
- 4. Po završetku instalacije softvera restartujte računar.

## **Instalacija hardvera**

- 1. Priključite Grandias konzolu na USB port na računaru ili na USB čvorište.
- 2. Nakon priključenja prikazaće se poruka "Pronađen novi hardver" i biće lociran standardni USB upravljački program kako biste obavili jednostavnu instalaciju i odmah mogli da igrate igre.
- 3. Ako je konzola propisno priključena na Vaš računar, ali ne funkcioniše u Vašoj igri, idite na stranicu Game Controllers (Kontrolnici igre) i odaberite stranicu "Advanced" (Napredno) kako biste proverili da li je 2-osovinski 8-tasterski USB konzolni ID "Joystick 1" (Palica 1) ili ne. *Napomena: Kada je na računar priključen samo jedan kontrolnik igre, ova konzola mora biti "Joystick 1", te ispravno radi.*

## **Funkcije "Turbo":**

- 1. Podešavanje/Poništenje "turbo" funkcije: pritisnite i držite taster TURBO, a zatim pritisnite ma koji akcioni taster da biste za njega podesili turbo funkciju. Da biste poništili "turbo" funkciju, ponovite isti postupak.
- 2. Podešavanje "turbo" brzine: pritisnite i držite taster TURBO, a zatim pritisnite samo taster START. "Turbo" brzina će se ciklično podešavati na 2->4->8->16->2 Hz svaki put kada pritisnete taster START.

## **Makro funkcije (samo za MaxFire Grandias 12V)**

- 1. Podešavanje MACRO funkcija: makro funkcije se mogu programirati samo za tastere 5~8 (L1/D1/L2/D2). Pritisnite taster MACRO i zelena LED lampica će lagano treptati kako bi pokrenula makro funkciju. Pritisnite ma koji akcioni taster (tastere 1~4, 11, 12) ili navigacionu pločicu korak po korak. Zelena LED lampica će tokom podešavanja treptati brže. Za "makro" taster možete programirati najviše 15 akcionih koraka. Potom pritisnite taster MACRO još jednom da biste obavili podešavanje. Sadržaj "makro" funkcije će se zadržati na programiranim "makro" tasterima čak i ako Grandias 12 V isključite iz računara.
- 2. Poništavanje MACRO funkcija: pritisnite i držite programirani MACRO taster, a zatim pritisnite taster TURBO dva puta da biste poništili "makro" funkciju sa ovog tastera.
- 3. Podešavanje MACRO brzine: Pritisnite i držite taster MACRO, a zatim pritisnite samo taster START. "Makro" brzina će se ciklično podešavati na 2->4->8->16->2 Hz svaki put kada pritisnete taster START.
- 4. MODE (Režim): pritisnite taster MODE (Režim) da biste izmenili režim sa analognog na digitalni i obratno. Crvena LED lampica će biti uključena u analognom režimu.

## **Važne napomene i upozorenja**

- 1. Proverite da li Vaš softver podržava kontrolnike igre/palice.
- 2. Ne zahteva svaka igra sve funkcionalne tastere. Ukoliko uočite da neki tasteri ne funkcionišu u nekoj igri, molimo proverite ponovo podešavanja igre.
- 3. Funkcija tastera konzole može se razlikovati u različitim igrama. Pre nego što pogledate podešavanja igre pod OPTION unutar igre, uvek pažljivo pročitajte uputstvo za Vašu igru kako biste podesili najbolja podešavanja.

## **ΕΛΛΗΝΙΚΑ**

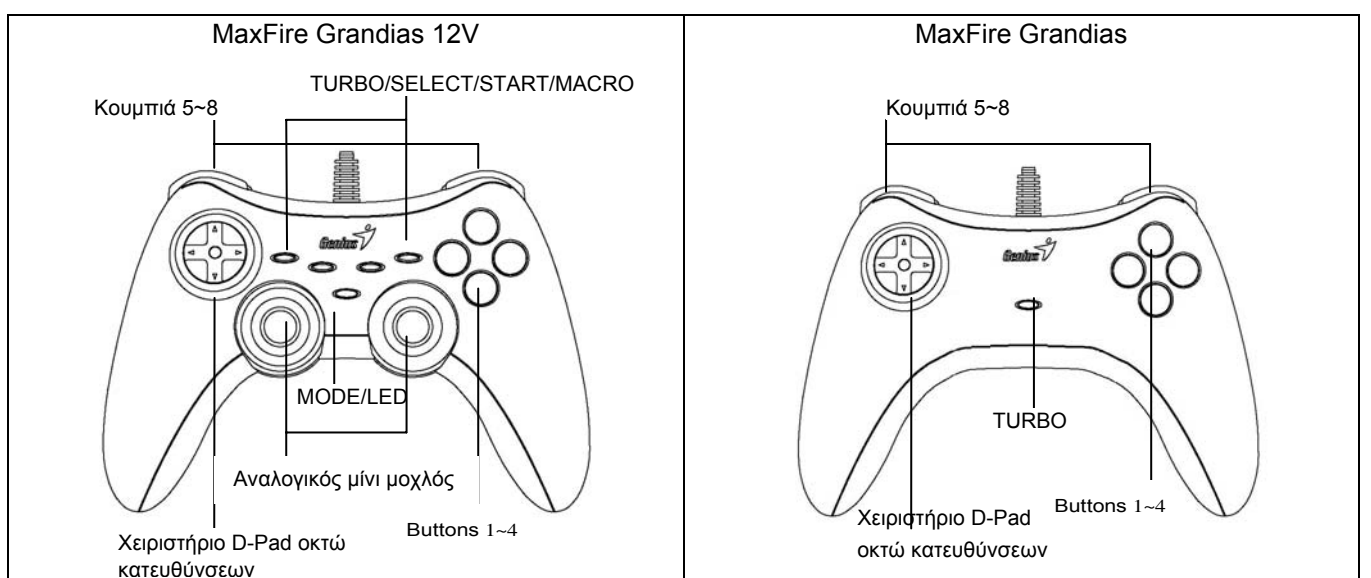

## **Εγκατάσταση λογισμικού (Μόνο για το χειριστήριο MaxFire Grandias 12V)**

- Εγκαταστήστε πρώτα το λογισμικό προτού εγκαταστήσετε το χειριστήριο Grandias 12V.
- Εάν δεν θέλετε να εγκαταστήσετε το πρόγραμμα οδήγησης, το χειριστήριο Grandias 12V θα λειτουργήσει χωρίς τη λειτουργία δόνησης.
- 1. Τοποθετήστε το CD με το πρόγραμμα οδήγησης του χειριστηρίου Grandias 12V στη μονάδα CD-ROM του υπολογιστή σας και περιμένετε μερικά δευτερόλεπτα ωσότου φορτωθεί ο δίσκος.
- 2. Αν το σύστημά σας είναι ρυθμισμένο για αυτόματη ανάγνωση κάθε νέου CD που τοποθετείτε, τότε γίνεται αυτόματη εκτέλεση του προγράμματος και εμφανίζεται η εισαγωγική οθόνη εγκατάστασης. Παρακαλούμε ακολουθήστε τις οδηγίες στην οθόνη.
- 3. Εάν το σύστημά σας δεν ανοίξει αυτόματα το λογισμικό εγκατάστασης, μπορείτε να εντοπίσετε το αρχείο στον οδηγό της μονάδας CD του υπολογιστή σας. Επιλέξτε το με κλικ και ακολουθήστε τις οδηγίες που εμφανίζονται στην οθόνη για να εγκαταστήσετε το λογισμικό του Grandias12V.
- 4. Αφού ολοκληρωθεί η εγκατάσταση του λογισμικού, επανεκκινήστε τον υπολογιστή σας.

#### **Εγκατάσταση υλικού**

- 1. Εγκαταστήστε το game pad του Grandias, συνδέοντας το με μία θύρα USB του υπολογιστή ή ένα πολύπριζο USB.
- 2. Αφού γίνει η σύνδεση, στην οθόνη θα εμφανιστεί το μήνυμα «Find a new hardware» (Εύρεση νέου υλικού) και θα εντοπιστεί το τυπικό πρόγραμμα οδήγησης USB για να ολοκληρώσετε εύκολα την εγκατάσταση και να μπορέσετε να παίξετε αμέσως.
- 3. Εάν το χειριστήριο παιχνιδιών είναι σωστά συνδεδεμένο στον υπολογιστή σας αλλά δεν λειτουργεί με το παιχνίδι σας, μεταβείτε στη σελίδα «Game Controllers» (Ελεγκτές παιχνιδιών) και επιλέξτε τη σελίδα «Advanced» (Για προχωρημένους) για να ελέγξετε αν το αναγνωριστικό του χειριστηρίου παιχνιδιών USB, σε 2 άξονες και με 8 κουμπιά, είναι «Joystick 1» ή όχι. *Σημείωση: Όταν υπάρχει μόνο ένας ελεγκτής παιχνιδιών συνδεδεμένος στον υπολογιστή σας, αυτό το χειριστήριο παιχνιδιών πρέπει να είναι "Joystick 1" για να λειτουργεί σωστά.*

#### **Λειτουργίες Τούρμπο:**

- 1. Ορίστε / διακόψτε τη λειτουργία Turbo: Κρατήστε πατημένο το πλήκτρο TURBO και πατήστε οποιοδήποτε πλήκτρο ενέργειας για να ενεργοποιήσετε τη λειτουργία TURBO για την ενέργεια αυτή. Για να διακόψετε τη λειτουργία Turbo, επαναλάβετε την ίδια διαδικασία.
- 2. Ορίστε την ταχύτητα Turbo: Κρατήστε πατημένο το πλήκτρο TURBO και πατήστε μόνο το πλήκτρο START. Η ταχύτητα Turbo θα ρυθμιστεί κυκλικά από τα 2->4->8->16->2 Hz, κάθε φορά που θα πατάτε το πλήκτρο START.

#### **Λειτουργίες Macro (μόνο για το MaxFire Grandias 12V)**

1. Ορίστε τις λειτουργίες MACRO: Η λειτουργία Macro μπορεί να προγραμματιστεί μόνο για τα πλήκτρα 5~8 (L1/R1/L2/R2). Πατήστε το πλήκτρο MACRO, οπότε και θα αρχίσει να αναβοσβήνει αργά η πράσινη λυχνία LED, ορίζοντας την έναρξη της λειτουργίας MACRO. Πατήστε οποιοδήποτε από τα πλήκτρα ενεργειών (Πλήκτρα 1~4, 11, 12) ή το pad κατεύθυνσης βήμα προς βήμα. Η πράσινη λυχνία LED θα αναβοσβήνει γρηγορότερα κατά τον ορισμό της λειτουργίας. Σε κάθε πλήκτρο Macro μπορεί αν οριστεί ένα μέγιστο 15 βημάτων ενεργειών.

Στην συνέχεια, πατήστε και πάλι το πλήκτρο MACRO για να ολοκληρώσετε τη διαδικασία. Τα περιεχόμενα της λειτουργίας MACRO θα εξακολουθούν να είναι προγραμματισμένα στα αντίστοιχα πλήκτρα MACRO, ακόμα και αν αποσυνδέσετε το Grandias 12 V από τον υπολογιστή.

- 2. Διακόψτε τις λειτουργίες MACRO: Κρατήστε πατημένο το προγραμματισμένο πλήκτρο Macro και στη συνέχεια πατήστε δύο φορές το πλήκτρο TURBO για να διακόψτε τη λειτουργία MACRO για το πλήκτρο αυτό.
- 3. Ορίστε την ταχύτητα Macro: Κρατήστε πατημένο το πλήκτρο Macro και στη συνέχεια πατήστε το πλήκτρο START μία φορά. Η ταχύτητα Macro θα ρυθμιστεί κυκλικά από τα 2->4->8->16->2 Hz, κάθε φορά που θα πατάτε το πλήκτρο START.
- 4. MODE: Πατήστε το πλήκτρο MODE για εναλλαγή από τον Αναλογικό στον Ψηφιακό Τρόπο Λειτουργίας. Κατά τον Αναλογικό Τρόπο Λειτουργίας θα ανάβει η κόκκινη λυχνία LED.

# **ROMÂNĂ**

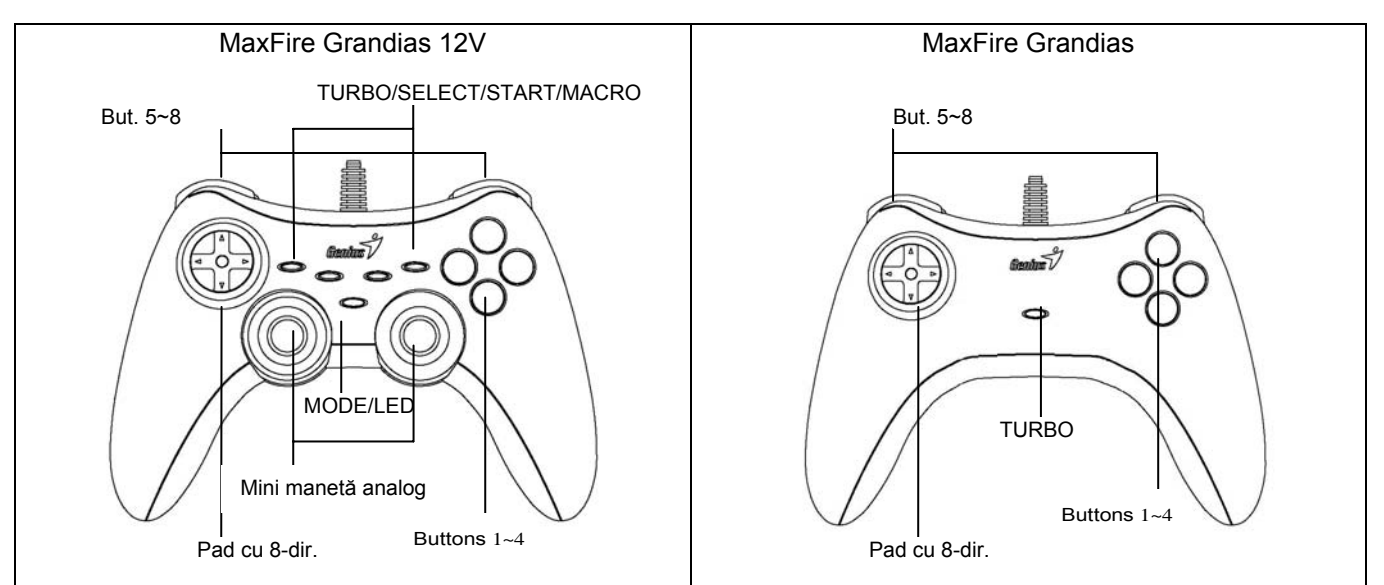

## **Instalarea software (numai pentru MaxFire Grandias 12V)**

- Instalaţi software-ul înainte de a instala Grandias 12V.
- Dacă nu doriți să instalați driverul, Grandias 12V va funcționa fără funcția de vibrație.
- 1. Introduceţi CD-ul cu driverul Grandias 12V în unitatea CD-ROM, aşteptaţi câteva secunde pentru ca discul s[ fie citit.
- 2. Dacă sistemul dvs. este configurat să citească automat CD-urile introduse, va fi lansat programul de instalare. Urmaţi instrucţiunile afişate pe ecran.
- 3. Daca sistemul dvs. nu initiatizeaza automat instalarea programului, puteti gasi fisierul in directorul CD-rom-ului dvs. si puteti apasa pe el, apoi urmati instructiunile de pe ecran pentru a instala programul Grandias12V.
- 4. După finalizarea instalării software-ului, reporniţi PC-ul.

## **Instalarea hardware**

- 1. Instalati game pad-ul Grandias pe un port USB al calculatorului sau pe un Hub USB.
- 2. După conectare va fi afişat mesajul "Find new hardware" ("Căutare hardware nou"), fiind localizat driverul USB standard care vă va permite să jucați imediat jocuri.
- 3. Dacă game pad-ul este conectat corect la PC însă nu funcţionează în jocuri, accesaţi pagina Game Controllers (Dispozitive control jocuri) și selectați pagina "Advanced" ("Complex") pentru a verifica dacă game pad-ul USB cu 2 axe şi 8 butoane este identificat drept "Joystick 1". *Notă: Dacă la PC este conectat un singur dispozitiv de control pentru jocuri, acest game pad trebuie să fie identificat drept "Joystick 1" pentru a funcţiona corect.*

#### **Funcţiile Turbo:**

- 1. Configurati/Anulati functiile Turbo: apasati si mentineti apasata tasta Turbo, apoi apasati oricare tasta actiune pentru a configura functia turbo pentru ea. Pentru a anula functia Turbo, repetati aceeasi procedura inca o data.
- 2. Configurati viteza Turbo: apasati continuu tasta Turbo, apoi apasati numai tasta Start. Viteza Turbo va fi stabilita ciclic de la 2->4->8->16->2 Hz, de fiecare data cand apasati tasta Start.

## **Functiile Macro (numai pentru MaxFire Grandias 12V)**

- 1. Configurati functiile MACRO : Functia Macro poate fi programata numai pentru tastele 5~8 (L1/R1/L2/R2). Apasati tasta Macro si ledul verde va clipi incet pentru a initializa functia macro. Apasati oricare din tastele actiune (Tastele 1~4, 11, 12) sau directionati pad-ul pas cu pas. Ledul verde va clipi mai repede in timpul instalarii. Un maxim de 15 pasi de actiune poate fi programat pe o tasta Macro. Apoi, apasati tasta Macro din nou pentru a finaliza instalarea. Continuturile functiei macro vor ramane programate pe tastele macro, chiar daca Grandias 12 V este dezinstalat de pe calculator.
- 2. Anularea functiilor Macro: Apasati si mentineti apasata tasta Macro, apoi apasati tasta Turbo de doua ori pentru a anula functia macro de pe aceasta tasta.
- 3. Configurarea vitezei Macro: apasati continuu tasta Turbo, apoi apasati numai tasta Start. Viteza Turbo va fi stabilita ciclic de la 2->4->8->16->2 Hz, de fiecare data cand apasati tasta Start.
- 4. MODUL: Apasati tasta Mod pentru a oscila intre modul analog si digital. Ledul rosu va fi aprins la modul analog.

## **Note importante**

- 1. Asigurați-vă că jocul acceptă dispozitivul de control al jocului/joystick-ul ·
- 2. Unele jocuri nu utilizează toate butoanele cu funcţii. Dacă unele butoane nu funcţionează în cadrul jocului, verificați setările jocului.
- 3. Functiile butoanelor game pad-ului pot varia în funcție de joc. Înainte de a accesa setările folosind meniul OPTION (OPTILINI) din cadrul jocului, citiți cu atenție manualul jocului pentru a utiliza setările optime

# **TÜRKÇE**

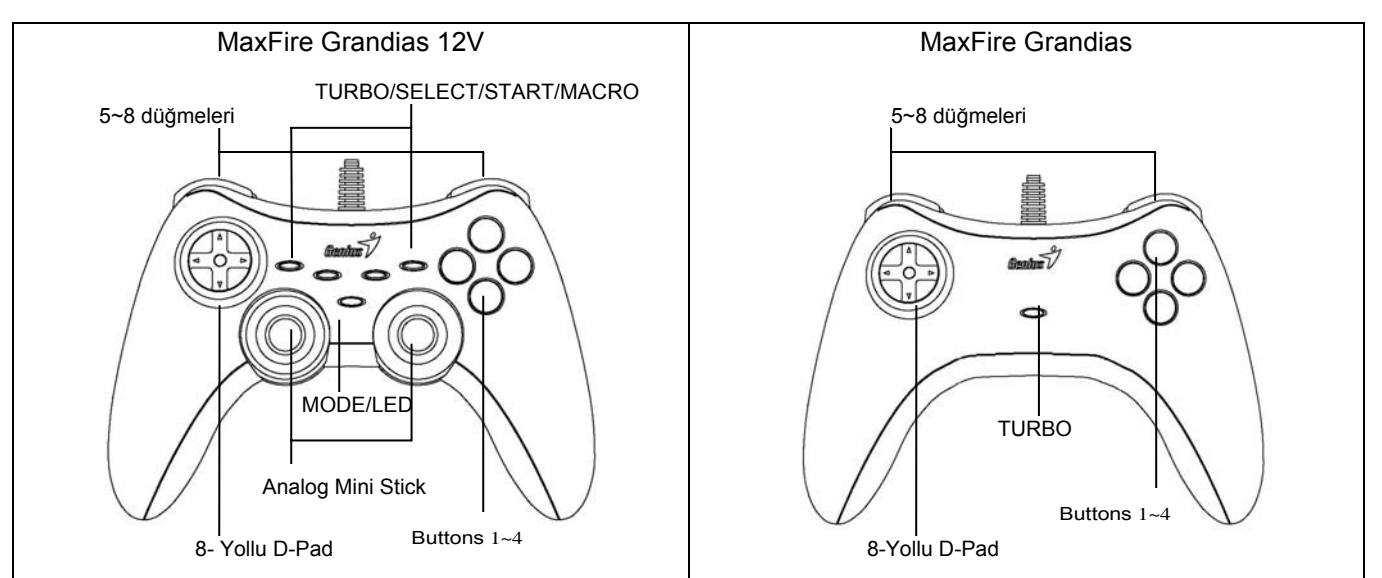

## **Yazılımın Kurulumu (yalnızca MaxFire Grandias 12V için)**

- Grandias 12V'i kurmadan önce ilk olarak yazılımı kurunuz.
- Eğer sürücüyü kurmak istemiyorsanız, Grandias 12V, titreşim işlevi olmaksızın çalışacaktır.
- 1. Grandias 12V CD'sini CD-ROM'unuza takınız; bilgisayarınızın diski yüklemesi için birkaç saniye bekleyiniz.
- 2. Eğer sisteminiz yeni takılan bir CD'yi otomatik olarak okumak üzere ayarlanmış ise, auto run programı yürütülür ve başlangıç kurulum ekranı belirir. Lütfen ekran talimatlarını takip ediniz.
- 3. Eğer sisteminiz kurulum yazılımını otomatik olarak başlatmazsa, CD sürücünüzün dizini altında bulunan dosyayı bulunuz ve buna tıklayınız ve sonrasında Grandias12V yazılımını kurmak üzere ekran talimatlarını takip ediniz.
- 4. Yazılım kurulumunu bitirdiğiniz zaman, PC'nizi yeniden başlatınız.

## **Donanımın Kurulumu**

- 1. Grandias oyun tabletini PC'nizdeki veya bir USB Hub'ındaki USB yuvasına takınız.
- 2. Bağlantıdan sonra, ekranda "Yeni bir donanım bulundu" yazısı görüntülenecek ve kolay kurulumu bitirmeniz üzere standart USB sürücüsü konumlandırılmış olacaktır, hemen oyun oynamaya başlayabilirsiniz.
- 3. Eğer oyun tableti PC'nize düzgün bir şekilde takılmış durumda olmasına karşın oyununuzla çalışmıyorsa, Oyun Kontrolörleri sayfasına gidiniz ve 2-eksenli 8-düğmeli oyun tableti ID'sinin "Joystick 1" olarak belirlenmiş olup olmadığını kontrol etmek üzere "Gelişmiş" sayfasını seçiniz. *Not: PC'nize takılı durumda yalnızca bir oyun kontrolörü olduğu zaman, bu oyun tableti "Joystick 1" olmalıdır; düzgün bir şekilde çalışır.*

## Turbo Fonksiyonları:

- 1. Turbo Ayarla/Temizle Fonksiyonları: TURBO düğmesine basılı tutunuz, sonrasında üzerine turbo fonksiyonunu ayarlamak istediğiniz herhangi bir aksiyon düğmesine basınız. Turbo fonksiyonunu kaldırmak için, aynı işlemi tekrardan gerçekleştiriniz.
- 2. Turbo Hızı Ayarı: TURBO düğmesine sürekli bir şekilde basınız, sonrasında yalnızca START düğmesine basınız. Turbo hızı, START düğmesine her basıldığında, dönüşümlü bir şekilde 2->4->8->16->2 Hz arasında ayarlanacaktır.

## **Makro Fonksiyonları (yalnızca MaxFire Grandias 12V için)**

- 1. MACRO Fonksiyonlarının Ayarı: Makro fonksiyonu 5~8 (L1/R1/L2/R2) düğmeleri için programlanabilir. MACRO tuşuna basınız, makro fonksiyonunu başlatmak üzere yeşil LED ışığı yavaşça yanıp sönüyor olacaktır. Aksiyon düğmelerinin (1~4, 11, 12 düğmesi) herhangi birine veya adım adım yön tuşlarına basınız. Ayar esnasında yeşil LED ışığı hızlıca yanıp sönecektir. Bir Makro Tuşuna maksimum 15 aksiyon adımına kadar ayar yapılabilir. Sonrasında, ayarı tamamlamak üzere tekrar MACRO düğmesine basınız. Grandias 12 V bilgisayardan çıkarılsa bile, makro fonksiyonun içeriği programlanmış makro düğmelerinde kalacaktır.
- 2. Makro Fonksiyonlarının Temizlenmesi: Programlanmış Makro düğmesine basılı tutunuz, sonrasında bu düğmeden makro fonksiyonunu kaldırmak üzere TURBO düğmesine iki kere basınız.
- 3. Makro Hızı Ayarı: MACRO düğmesine sürekli bir şekilde basınız, sonrasında yalnızca START düğmesine basınız. Makro hızı, START düğmesine her basıldığında, dönüşümlü bir şekilde 2->4->8->16->2 Hz arasında ayarlanacaktır.
- 4. MOD: Analog ile Dijital Mod arasında geçiş yapmak üzere MODE düğmesine basınız. Analog MOD altında kırmızı LED ışığı yanacaktır.

## **Önemli & Dikkat**

- 1. Yazılımızın Oyun Kontrolörü/Joystick ile uyumlu olduğundan emin olunuz.
- 2. Her oyun, tüm fonksiyon düğmelerinin çalışmasını gerektirmez. Eğer oyun içinde bazı düğmelerin çalışmadığını görürseniz, lütfen tekrar oyun ayarlarını kontrol ediniz.
- 3. Oyun tableti düğmelerinin işlevi, farklı oyunlara göre değişiklik gösterebilir. Oyun içindeki OPTION kısmından oyun ayarlarına geçiş yapmadan önce, en iyi oyun ayarlarını belirlemek üzere oyununuzun kullanım kılavuzunu dikkatlice okuyunuz.

العربيــــ

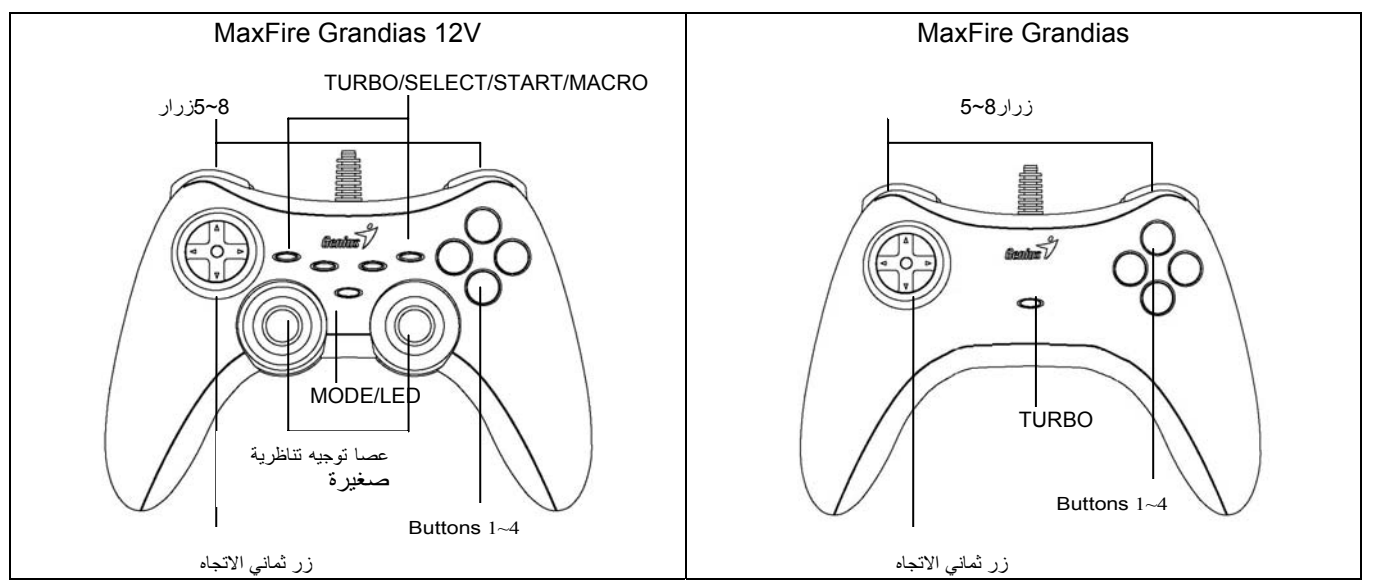

#### **(فقط Grandias12V MaxFire ) البرنامج تثبيت** .**A**

#### **-** قم بتثبيت البرنامج أولاً قبل ترآيب V12Grandias.

- إذا لم ترغب في تثبيت برنامج التشغيل، سيعمل V12Grandias بدون وظيفة الاهتزاز.

- .1 أدخل القرص المضغوط لبرنامج تشغيل V12Grandias في محرك الأقراص المضغوطة؛ انتظر لبضع ثوان حتى يقوم جهاز الكمبيوتر بتحميل القرص.
- 2. إذا كان النظام قد تم إعداده لقراءة القرص المضغوط تلقائياً، عندئذ سيتم تشغيل البرنامج الذي يعمل تلقائياً وستظهر شاشة بدء التثبيت. اتبع التعليمات التي تظهر على الشاشة.
- 3. إذا لم يقم الجهاز الخاص بك ببدء تشغيل برنامج التثبيت تلقائيًا، فيمكنك تحديد مكان الملف في دليل محرك الأقراص المضغوطة والنقر فوقه، ثم اتبع الإرشادات التي تظهر على الشاشة لتثبيت برنامج V12Grandias.
	- .4 بعد إتمام تثبيت البرنامج، قم بإعادة تشغيل جهاز الكمبيوتر.
		- **أ. ترآيب الجهاز**
	- .1 قم بترآيب لوحة الألعاب Grandias في منفذ USB الموجود على الكمبيوتر أو على موزع USB.
- 2. بعد إجراء التوصيل، ستظهر رسالة "Find a new hardware" (تم العثور على جهاز جديد) وسيتم تحديد موقع برنامج تشغيل USB القياسي لإنهاء التثبيت السهل وبدء اللعب على الفور.
- 3. إذا كانت لوحة الألعاب موصلة بجهاز الكمبيوتر بشكل صحيح غير أن الجهاز لم يقم بتشغيل اللعبة، اذهب إلى صفحة Game Controllers (جهاز التحكم في الألعاب) وقم بتحديد صفحة " Advanced)"متقدم) للتحقق مما إذا آان USB، أو معرف لوحة الألعاب ذات المحورين والثمانية أزرار علي "1 Joystick "أم لا. ملاحظة: في حالة توصيل جهاز واحد للتحكم في الألعاب بجهاز الكمبيوتر، يجب أن تكون لوحة الألعاب على *"1 Joystick*" لتعمل بالشكل الصحيح.

وظائف التيربو والمسح:

- .1 ضبط/مسح وظائف Turbo: اضغط مع الاستمرار في الضغط على الزر TURBO، ثم اضغط على أي زر إجراء لضبط وظيفة turbo لها. لإلغاء وظيفة Turbo، كرر نفس الإجراء مرة أخرى.
- .2 ضبط سرعة Turbo: اضغط باستمرار على الزر TURBO، ثم اضغط على الزر START) بدء) فقط. سيتم ضبط سرعة Turbo دوريًا بدءً من -2>-4>-8>-16>2 هرتز، في آل مرة يتم الضغط فيها على الزر START) بدء).

#### **وظائف الماآرو (لبرنامج V12 Grandias MaxFire فقط)**

- .1 تحديد وظائف MACRO: يمكن برمجة وظيفة Macro فقط للأزرار 5 إلى 8 (2R2**/**L1**/**R1**/**L(. اضغط على المفتاح MACRO، سيومض المؤشر الأخضر ببطء لبدء وظيفة الماكرو. اضغط على أي زر من أزرار الإجراءات (الزر 1 إلى 4، 11، 12) أو لوحة الاتجاه خطوة بخطوة. سيومض المؤشر الأخضر بصورة أسرع أثناء الضبط. يمكن برمجة 15 إجراء آحد أقصى على المفتاح Macro. ثم اضغط على الزر MACRO مرة أخرى لإتمام الضبط. ستبقى محتويات وظيفة الماكرو على أزرار الماكرو المبرمجة، حتى إذا تم فصل Grandias 12 V عن الكمبيوتر
- 2. إزالة وظائف الماكرو: اضغط مع الاستمرار على الزر Macro المبرمج، ثم اضغط على الزر TURBO مرتين لإزالة وظيفة الماكرو من على هذا الزر.
- .3 ضبط سرعة Macro: اضغط باستمرار على الزر MACRO، ثم اضغط على الزر START) بدء) فقط. سيتم ضبط سرعة Macro دوريًا بدءً من 2->4->8->16->2 هرتز، في آل مرة يتم الضغط فيها على الزر START) بدء).
- .4 الوضع MODE: اضغط على الزر MODE للتبديل بين الوضع Analog) تناظري) والوضع Digital) رقمي). سيضيء المؤشر الأحمر في الوضع Analog MODE التناظري

### **يرجى مراعاة التالي:**

- .1 تأآد من أن برنامجك يدعم جهاز التحكم في الألعاب Joystick.
- 2. بعض الألعاب لا يتطلب تشغيلها استخدام كل أزرار الوظائف. إذا اكتشفت أن بعض الأزرار لا تعمل مع اللعبة، رجاء التحقق من إعدادات اللعبة مرة أخرى.
- .3 قد تختلف وظائف أزرار لوحة الألعاب باختلاف اللعبة. قبل الذهاب إلى إعدادات اللعبة من OPTION) الخيارات) داخل اللعبة، الرجاء قراءة دليل تشغيل اللعبة بعناية لتعيين اللعبة على أفضل الإعدادات.

# **ҚАЗАҚ**

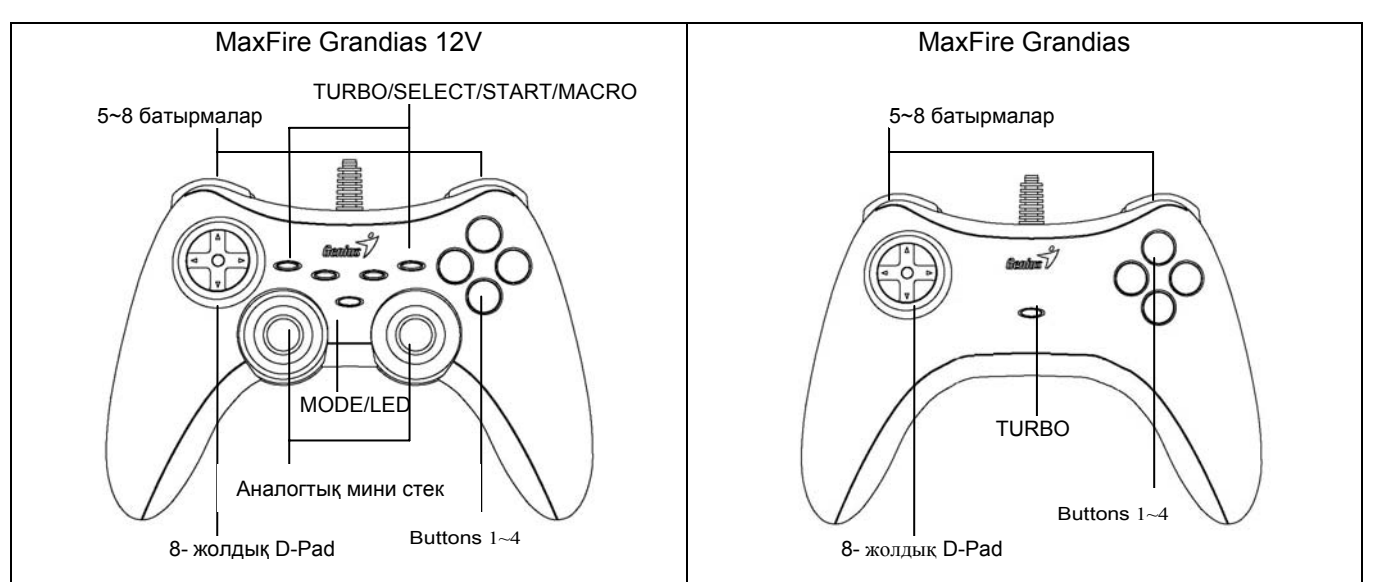

#### **Бағдарламалық жасақтаманы орнату (тек MaxFire Grandias 12V үшін)**

- Grandias 12V пернетақтасын орнатпас бұрын əуелі бағдарламалық жасақтаманы орнатыңыз.
- Егер драйверді орнатқыңыз келмесе, Grandias 12V пернетақтасында діріл жетесі жұмыс істемейтін болады.
- 1. Grandias 12V драйвері жазылған ықшам дискіні дискі ұясына салыңыз; компьютер дискіні жүктегенше бірнеше секунд күтіңіз.
- 2. Егер компьютердегі жүйе жаңа ықшам дискіні өздігінен оқитын етіп орнатылған болса, өздігінен жегу бағдарламасы іске асырылады да, орнатуды бастау бейнебеті пайда болады. Бейнебеттегі нұсқауларға сүйеніңіз.
- 3. Егер сіздің компьютерлік жүйеңіз орнатудың бағдарламалық жасақтамасын өздігінен іске қоспайтын болса, ықшам дискі каталогындағы файлды табыңыз да, оның үстінен шертіңіз, содан соң Grandias12V бағдарламалық жасақтамасын орнату үшін бейнебеттегі нұсқауларды орындаңыз.
- 4. Бағдарламалық жасақтаманы орнатып болғаннан кейін компьютердің жұмысын қайта бастаңыз.

#### **Техникалық жабдықты орнату**

- 1. Grandias ойын пернетақтасын компьютердегі USB портына немесе USB хабына орнатыңыз.
- 2. Жалғағаннан кейін "Find a new hardware" (Жаңа жабдық табылды) хабары пайда болады да, стандартты USB драйвері табылып, оңай орнату аяқталады жəне сіз дереу ойын ойнай бастауға мүмкіндік аласыз.
- 3. Егер ойын пернетақтасы компьютерге дұрыс жалғанып, бірақ ойын ойнағанда жұмыс істемесе, Game Controllers (Ойын контроллерлері) бетін ашыңыз да, "Advanced" (Қосымша) бетін таңдап, USB, 2 осьті 8 батырмалы ойын пернетақтасының жалпылауышы "Joystick 1" екенін тексеріңіз. *Ескерім: Компьютеріңізге бір ғана ойын* контроллері жалғанған болса, осы ойын пернетақтасы "Joystick 1" болуға тиіс, сонда ол дұрыс жұмыс істейді.

#### **Турбо жетелері:**

- 1. Turbo жетелерін орнату/жою: TURBO батырмасын басыңыз да, ұстап тұрыңыз, содан соң turbo жетесін кез келген əмір батырмасына орнату үшін оны басыңыз. Turbo жетесін ажырату үшін сол əрекеттерді тағы қайталаңыз.
- 2. Turbo жылдамдығын орнату: TURBO батырмасын үздіксіз басыңыз, содан соң START батырмасын бір рет басыңыз. Turbo жылдамдығы START батырмасы əр кез басылған сайын 2->4->8->16->2 Гц айналымды түрде бапталады.

#### **Macro жетелері (тек MaxFire Grandias 12V үшін)**

- 1. MACRO жетелерін орнату: Macro жетесін тек 5~8 (L1/R1/L2/R2) батырмалар үшін ғана бағдарламалауға болады. MACRO пернесін басыңыз, сонда жасыл түсті жарық диоды macro жетесін іске қосу үшін баяу жыпылықтайды. Əмір батырмаларының (1~4, 11, 12 батырмалары) кез келгенін немесе меңзерлі пернелерді бірінен соң бірін басыңыз. Орнату кезінде жасыл түсті жарық диоды жылдамырақ жыпылықтайды. Macro пернесінде ең көп дегенде 15 əрекетті бағдарламалауға болады. Содан соң орнатуды аяқтау үшін MACRO батырмасын қайтадан басыңыз. Егер тіпті Grandias 12 V компьютерден ажыратылып тасталса да, macro жетелері бағдарламаланған macro батырмаларда қала береді.
- 2. Macro жетелерін жою: Macro батырмасын басыңыз да, ұстап тұрыңыз, содан соң TURBO батырмасынан macro жетесін жойып тастау үшін осы батырманы екі рет басыңыз.
- 3. Macro жылдамдығын орнату: MACRO батырмасын үздіксіз басыңыз, содан соң START батырмасын бір рет басыңыз. Macro жылдамдығы START батырмасы əр кез басылған сайын 2->4->8->16->2 Гц айналымды түрде бапталады.
- 4. КҮЙ: Аналогтық күй мен сандық күй арасын кезек ауыстыру үшін MODE (күй) батырмасын басыңыз. Аналогтық күйде қызыл түсті жарық диоды жанады

#### **Назар аударатын маңызды жайттар**

- 1. Бағдарламалық жасақтаманың Ойын контроллеріне/Тəртеге қолдау көрсетініне көз жеткізіңіз.
- 2. Кез келген ойын барлық жетелік батырмаларды қажет ете бермейді. Егер кейбір батырмалардың ойында жұмыс істемейтінін байқасаңыз, ойын параметрлерін тағы бір рет тексеріңіз.
- 3. Ойын пернетақтасының жетесі əр ойында əр түрлі болуы мүмкін. Ойындағы OPTION (нұсқалар) мəзірінен ойын параметрлерін таңдамас бұрын, ең жақсы ойын параметрлерін орнату үшін əуелі ойын туралы нұсқаулықты жақсылап оқып шығыңыз.